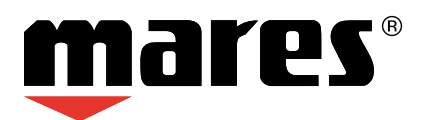

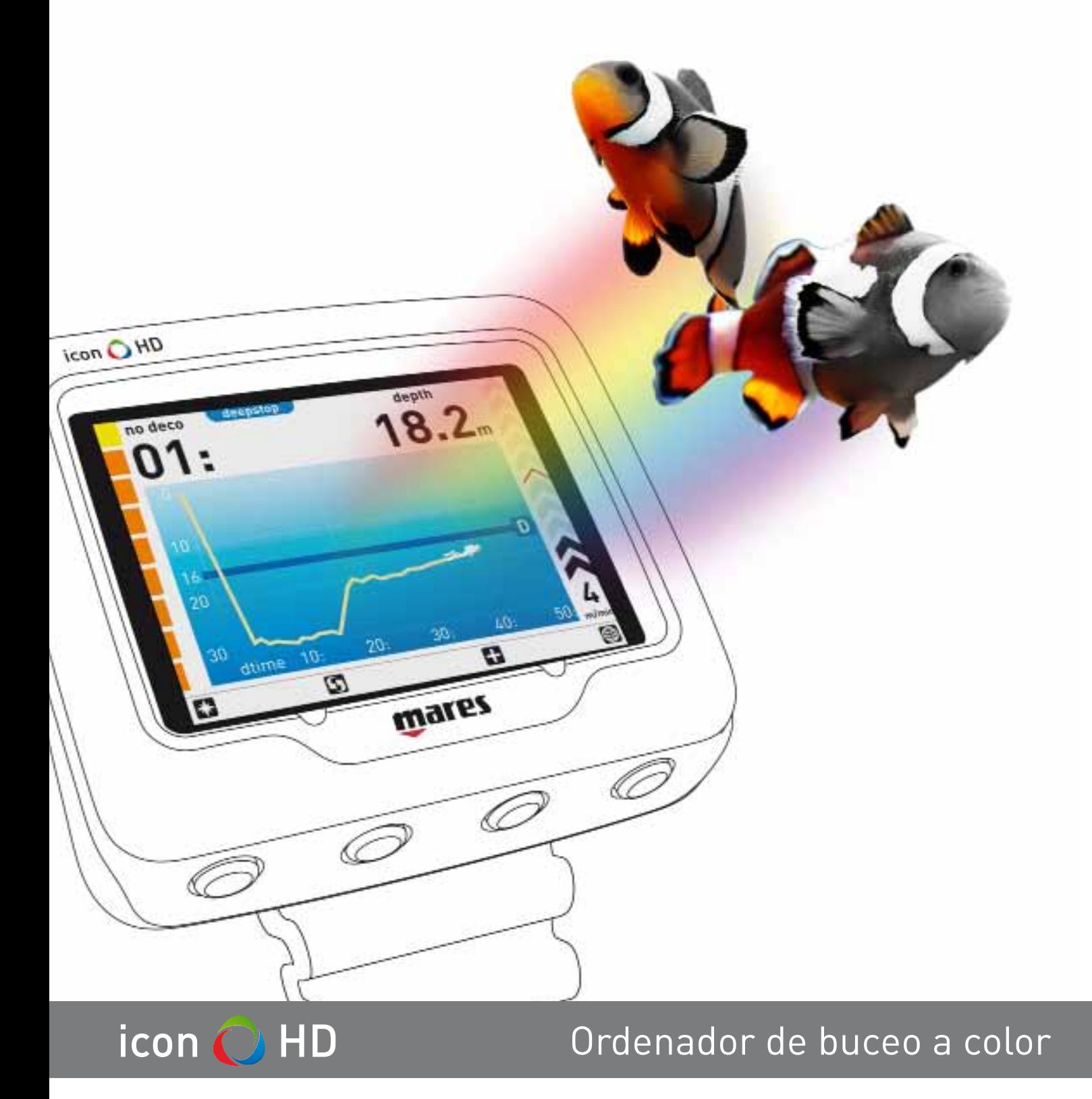

**Manual de instrucciones**

# **• ÍNDICE**

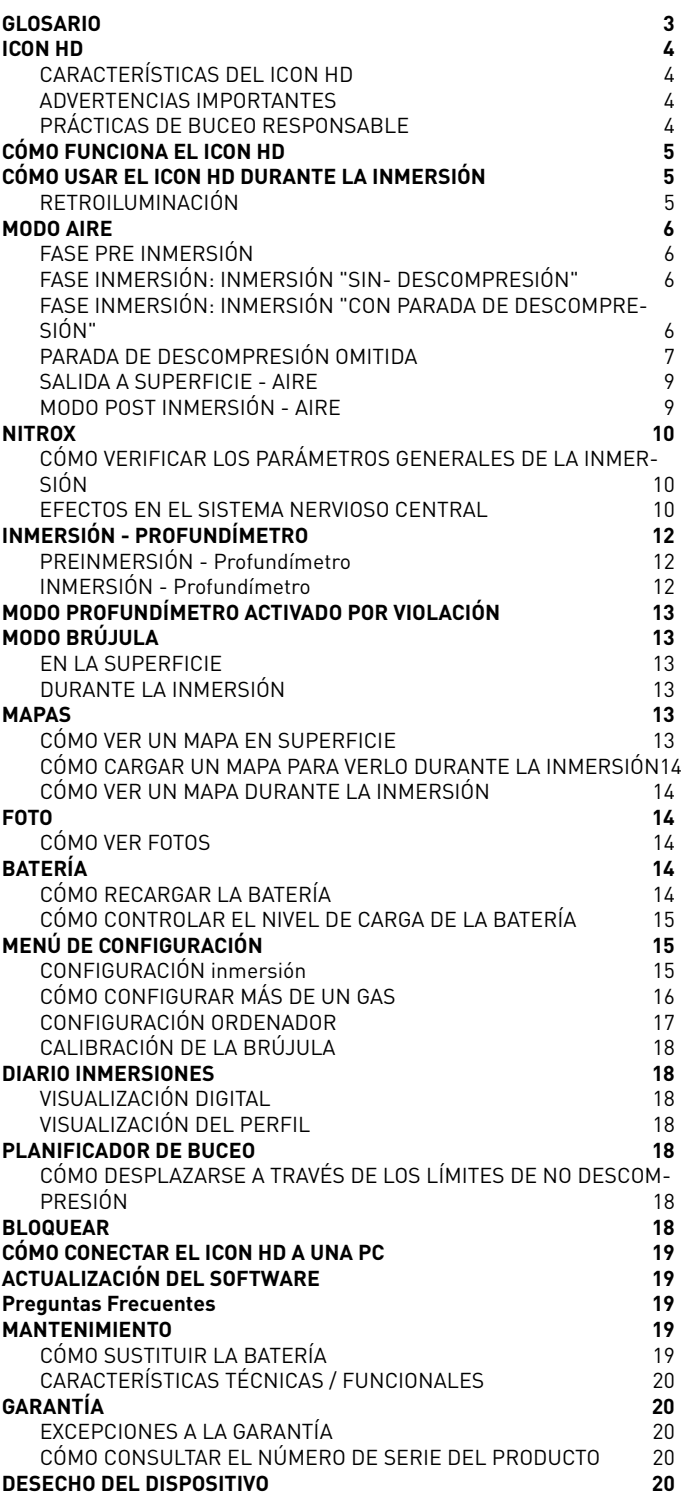

## **• GLOSARIO**

## **AVISO**

Por cuestiones de seguridad y para garantizar que los mensajes que se muestran en la pantalla los entiendan los buceadores y guías de buceo de cualquier país del mundo, algunos términos importantes se mostrarán siempre en inglés, independientemente del idioma elegido en las configuraciones del ordenador.

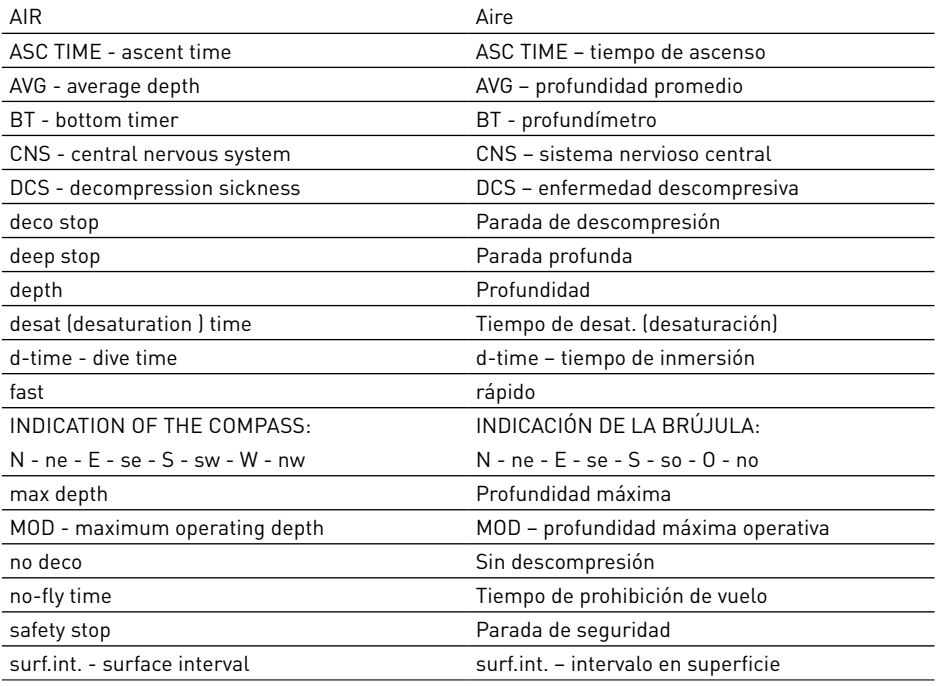

## **• ICON HD**

*Felicitaciones por haber comprado un ICON HD.*  ICON HD representa lo último en la tecnología de Mares y fue diseñado para garantizar la máxima seguridad, eficiencia, confiabilidad y durabilidad a través del tiempo. Simple y fácil de usar, es ideal para todo tipo de inmersión. En este manual encontrará todas las instrucciones necesarias para disfrutar del producto al máximo.

Ninguna parte de este documento puede ser reproducida, almacenada en un sistema electrónico de recuperación o transmitida de ninguna manera sin el permiso escrito de Mares S.p.A.

Mares adopta una política de mejoramiento continuo y por lo tanto se reserva el derecho de realizar cambios y actualizaciones a cualquiera de los productos descriptos en este manual sin previo aviso.

Bajo ninguna circunstancia Mares será responsable por cualquier pérdida o daño por parte de terceros que deriven de la utilización de este instrumento.

# **CARACTERÍSTICAS DEL ICON HD**

ICON HD es un ordenador de buceo con pantalla a color y mucho, mucho más. Con ICON HD usted puede:

- mostrar su información en forma digital o gráfica durante la inmersión
- tener una indicación clara en todo momento de las paradas que debe realizar
- mostrar un mapa del lecho marino durante la inmersión
- mantener activa la brújula en todo momento o usarla según la necesite
- guardar y ver archivos en formato .jpg
- revisar inmediatamente el diario de sus inmersiones, tanto en formato digital como gráfico
- recargar la batería del ICON HD en cualquier lugar, incluso desde su PC.

# **ADVERTENCIAS IMPORTANTES**

Antes de bucear, asegúrese de haber leído y entendido todas las partes de este manual.

## **ADVERTENCIA**

El ICON HD está diseñado exclusivamente para el buceo recreativo.

# **ADVERTENCIA**

Además del ordenador de buceo, utilice también un profundímetro, un manómetro sumergible, un cronómetro o reloj y las tablas de buceo.

# **ADVERTENCIA**

No bucee nunca solo. El ICON HD no sustituye a un compañero de buceo.

## **ADVERTENCIA**

No bucee si la pantalla está rara o poco clara.

## **ADVERTENCIA**

El ICON HD no debe ser utilizado bajo condiciones que imposibiliten su uso (por ejemplo: visibilidad baja o nula, lo que imposibilita la lectura del profundímetro).

# **ADVERTENCIA**

El ordenador de buceo no puede asegurar que no se produzca una posible enfermedad por descompresión. El ordenador de buceo no puede considerar las condiciones físicas de cada buceador, las cuales pueden variar de un día a otro. Para su seguridad, realícese un control médico general antes de bucear.

# **ADVERTENCIA**

Siempre controle el nivel de carga de la batería antes de comenzar a bucear. No bucee si la pantalla indica que la batería está baja. Recargue la batería. Si esto no funciona, contáctese con un centro autorizado para sustituir la batería.

# **ADVERTENCIA**

No viaje en avión durante las 24 posteriores a la última inmersión y, en cualquier caso, espere hasta que desaparezca la indicación de "prohibición de vuelo" del ICON HD.

# **ADVERTENCIA**

Los buceadores recreativos no deben bucear a más de 40 metros (130 pies) de profundidad. Aunque este ordenador seguirá brindando información durante los buceos con aire comprimido realizados a más de 40 metros (130 pies) de profundidad, el riesgo de una narcosis de nitrógeno y de sufrir enfermedad por descompresión (DCS) se incrementa considerablemente.

# **ADVERTENCIA**

Nunca bucee a más de 40 m (130 pies) de profundidad y nunca realice inmersiones con descompresión con su ICON HD a menos que posea una licencia específica (IANTD, NAUI, PADI, DSAT, PSA, SSI, TDI, etc.) para realizar buceos profundos a más de 40 m (130 pies) de profundidad y comprenda completamente los riesgos y las habilidades necesarias para la realización de este tipo de buceos. Este tipo de inmersión puede acarrear un mayor riesgo de enfermedad de descompresión, incluso para los buceadores expertos y más calificados e independientemente de los instrumentos u ordenadores utilizados. Los buceadores que intenten realizar este tipo de inmersiones deben haber completado un curso especial y haber obtenido la experiencia necesaria. La seguridad de una inmersión solamente puede ser incrementada a través de una adecuada preparación y capacitación. Por lo tanto, Mares recomienda la utilización de un ordenador de buceo luego de haber completado un curso de capacitación de buceo. Mares recomienda seguir cuidadosamente las simples reglas de comportamiento que se encuentran en la siguiente columna:

# **PRÁCTICAS DE BUCEO RESPONSABLE**

- Siempre planifique sus buceos con anticipación.
- Nunca exceda los límites de su capacidad y experiencia.
- Controle su ordenador frecuentemente durante la inmersión.
- No exceda la velocidad de ascenso segura que indica el ordenador de buceo.
- Siempre realice una parada de seguridad entre -6 y -3metros (-20 y -10 pies) por al menos 3 minutos durante su ascenso final.
- Luego de cualquier parada de descompresión, no exceda la velocidad de ascenso recomendada de 10 m/min (30 pies/ min).
- Evite las inmersiones yo-yo (ascensos y descensos repetidos).
- Evite la actividad física intensa durante y luego de la inmersión.
- Considere seguir un perfil de inmersión más conservador cuando bucee en agua fría o cuando se exija físicamente durante la inmersión.
- En caso de una inmersión fuera de la curva de seguridad, prolongue la parada de descompresión más cerca de la superficie para mayor seguridad.
- Los buceos repetitivos deben estar separados por un intervalo en superficie de al menos 1 hora.
- Su inmersión más profunda debe ser la primera del día.
- Cuando realice buceos repetitivos por varios días consecutivos, no bucee por al menos un día a la semana. En caso de un buceo con parada de descompresión, se recomienda no bucear por al menos uno cada tres días.
- Evite las inmersiones con parada de descompresión y no bucee más allá de los 40 metros (130 pies) a menos que haya recibido formación específica para este tipo de inmersiones técnicas.
- Evite las inmersiones sucesivas con "perfil cuadrado" (inmersiones a una profundidad constante) más allá de los 18 metros (60 pies).
- Luego de una única inmersión, espere al menos 12 horas y en caso de inmersiones múltiples y/o varios días de inmersión, espere al menos 18 horas y preferentemente 24 horas antes de viajar en avión, según las recomendaciones de la Diver's Alert Network (DAN por su sigla en inglés).
- Cada miembro de un equipo de buceadores debe tener su propio ordenador de buceo y todos deben obedecer el perfil más conservador.

# **• CÓMO FUNCIONA EL ICON HD**

Si presiona cualquier botón del ICON HD, éste se encenderá y aparecerá la pantalla de bienvenida. El ICON HD luego pasa al menú principal que ofrece ocho íconos, los cuales representan las funciones principales:

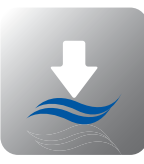

INMERSIÓN CONFIGURACIÓN

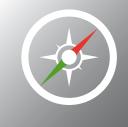

BRÚJULA DIARIO INMERSIONES

**MAPAS** 

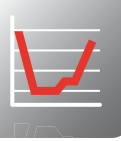

PLANIFICADOR DE

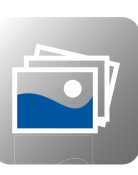

**BUCEO** 

FOTOS BLOQUEAR

En el menú principal puede moverse por los íconos usando los botones centrales  $\overline{\bigcirc}$ . Con el primer botón desde la izquierda **B** puede mostrar su información personal o ICE (En Caso de Emergencia) a la cual se ingresa desde el software Dive Organizer. La primera línea de la información ICE también se muestra en la esquina superior derecha del menú principal (Figura 1).

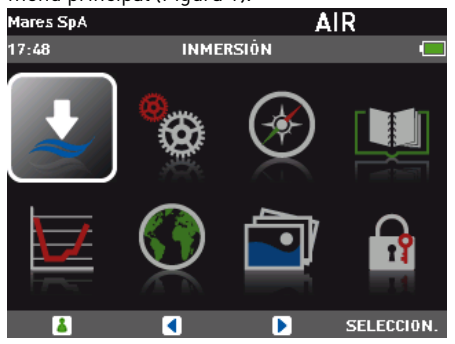

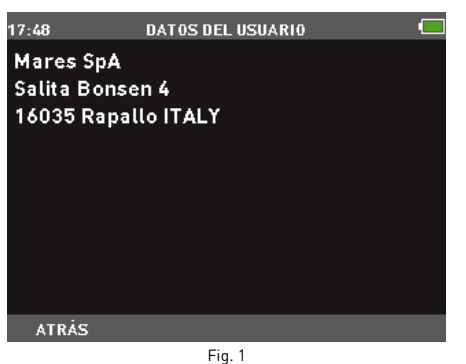

El botón SELECCIÓN accede al submenú del ícono resaltado. La imagen que está debajo muestra el acceso al submenú de CONFIGURACIÓN. Use el botón ATRÁS para regresar al menú principal (Figura 2).

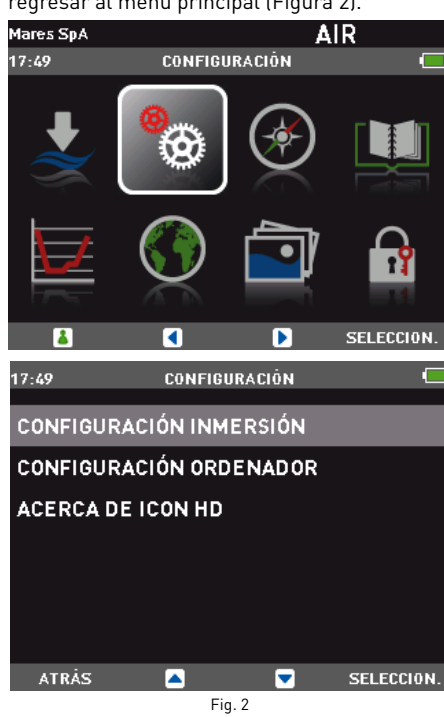

### **Aclaración**

Modo de apagado en superficie: si el ICON HD se enciende pero usted no presiona ningún botón durante un cierto período de tiempo, se apagará automáticamente. El tiempo de apagado automático depende del modo operativo que esté activo: Pre-Inmersión: 10 minutos. Todos los demás modos: 1 minuto.

## **• CÓMO USAR EL ICON HD DURANTE LA INMERSIÓN**

ICON HD puede administrar tres tipos de inmersión:

- AIRE • NITROX
- PROFUNDÍMETRO

La información se puede mostrar de dos modos diferentes:

- EXTENDIDO: modo digital (Figura 3).
- PERFIL: modo gráfico (Figura 4).

Puede alternar fácilmente entre las dos pantallas presionando el botón  $\Omega$ .

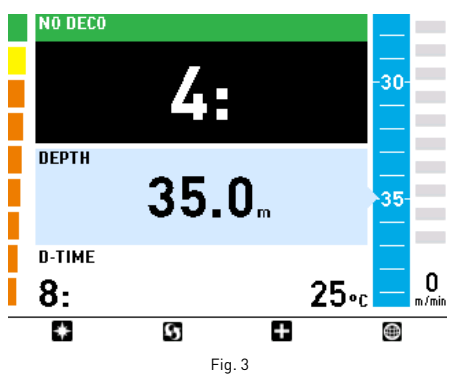

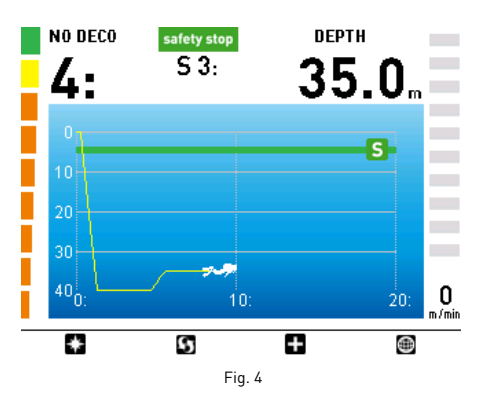

Puede acceder al modo INMERSIÓN (Figura 5) presionando el botón de SELECCIÓN cuando el ícono correspondiente esté resaltado.

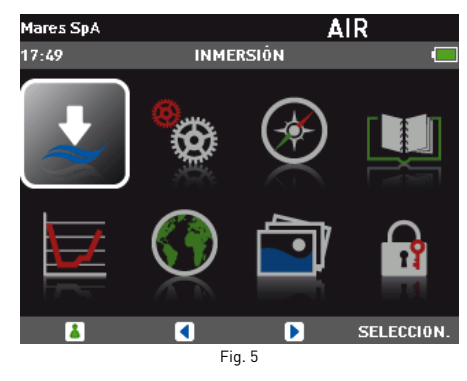

Para entender mejor cómo funciona el ICON HD durante una inmersión, las pantallas han sido organizadas en cuatro fases diferentes:

- Pre Inmersión
- Inmersión • Salida a superficie
- En superficie (Post inmersión)

# **RETROILUMINACIÓN**

La pantalla a color de alta resolución del ICON HD está encendida permanentemente. Durante la inmersión hay dos niveles de retroiluminación disponibles: normal y batería baja. El modo normal se activa presionando cualquier botón y permanece activo durante el tiempo definido en CONFIGURACIÓN/ CONFIGURACIÓN ORDENADOR/

RETROILUMINACIÓN, luego de lo cual vuelve al modo batería baja. La configuración predeterminada es 10 segundos y el rango posible es entre 10 y 60 segundos o siempre encendida.

La información está siempre visible, aún en el modo batería baja.

## **Aclaración**

La duración del modo normal no se puede cambiar durante la inmersión.

**• MODO AIRE**

# **FASE PRE INMERSIÓN**

Este modo se activa al seleccionar INMERSIÓN del menú principal y permanece activo hasta que el buceador desciende por debajo de 1,2 m (4 pies) (Figuras 6-7).

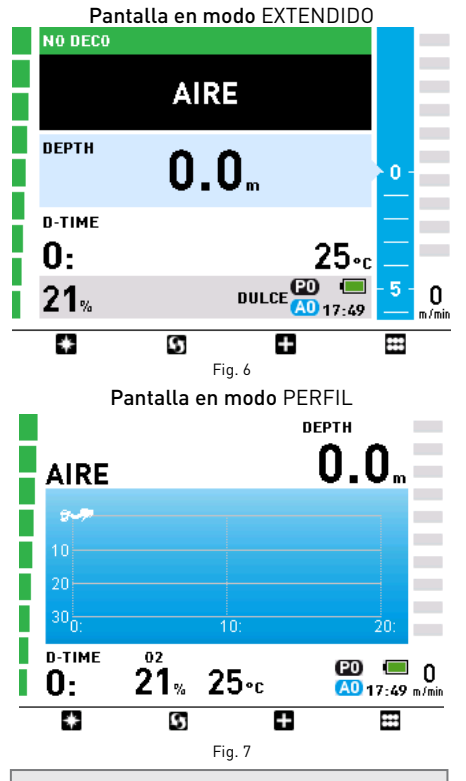

### **Aclaración**

Si permanece en el modo PREINMERSIÓN por más de 10 minutos sin presionar ningún botón, el ICON HD se apagará.

### **Aclaración**

Antes de cada inmersión, se recomienda que ingrese al submenú CONFIGURACIÓN para verificar que se hayan configurado todos los parámetros.

# **ADVERTENCIA**

Se recomienda que coloque al ICON HD en el modo INMERSIÓN antes de comenzar una inmersión. Si el ICON HD no está en el modo INMERSIÓN o si se apaga, éste pasará automáticamente al modo INMERSIÓN luego de 1 minuto de haber descendido por debajo de 1,2 m (4 pies). Si lo coloca manualmente en el modo INMERSIÓN se asegura de que comience a computar la inmersión de inmediato.

## **Funciones de los botones**

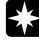

Muestra el modo BRÚJULA. Lea atentamente el capítulo sobre el modo BRÚJULA para aprovechar al máximo esta función.

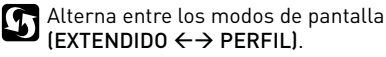

 $(EXTENDIDO \leftrightarrow PERFIL)$ .

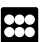

Vuelve al menú principal.

# **FASE INMERSIÓN: INMERSIÓN "SIN‑ DESCOMPRESIÓN"**

Apenas el buceador desciende por debajo de 1,2 m (4 pies), la pantalla cambia a la fase inmersión y comienza a mostrar los datos de la inmersión. Al permanecer en este modo por más de 5 segundos, el ICON HD comenzará a grabar los detalles de la inmersión en la memoria del diario de inmersiones. La información mostrada en los dos modos (EXTENDIDO, PERFIL) es la siguiente (Figuras 8-9):

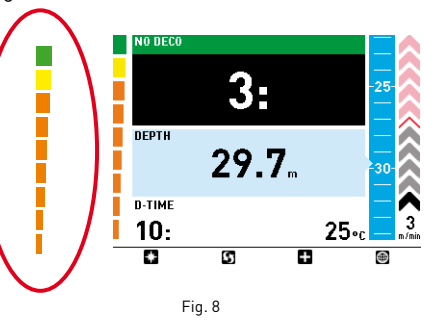

La pantalla en el modo EXTENDIDO muestra, desde arriba hacia abajo, el tiempo sin descompresión, la profundidad actual, el tiempo transcurrido de inmersión y la temperatura del agua. A la izquierda hay un gráfico de barras que representa la carga tisular de nitrógeno en el compartimento que lleva el control: cuantos más elementos verdes vea, menos nitrógeno ha absorbido. A medida que se acerca al límite de no descompresión, la barra está casi toda anaranjada. A la derecha hay una barra de desplazamiento que representa gráficamente la profundidad actual y una flecha que se enciende en caso de ascenso o descenso, indicando la velocidad vertical. Esta flecha además está acompañada por una indicación numérica de velocidad en la parte inferior. Si su velocidad es excesiva durante el ascenso, las flechas se pondrán rojas.

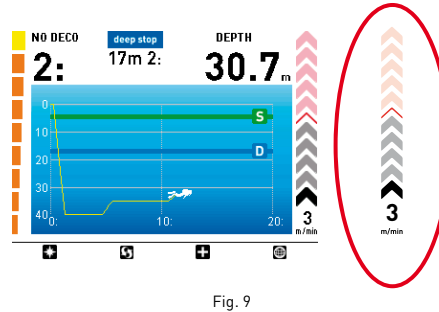

La pantalla en el modo PERFIL muestra el tiempo de no descompresión y la profundidad actual en la parte superior y un gráfico activo del perfil de profundidad en el resto de la pantalla. A la izquierda y a la derecha encontramos nuevamente la carga de nitrógeno y las representaciones de velocidad de ascenso/descenso.

## **Funciones de los botones**

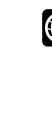

Muestra el mapa, si ha seleccionado alguno antes. Lea atentamente el capítulo sobre MAPAS para aprovechar al máximo esta función.

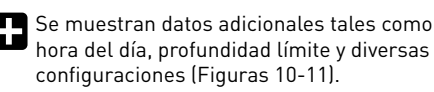

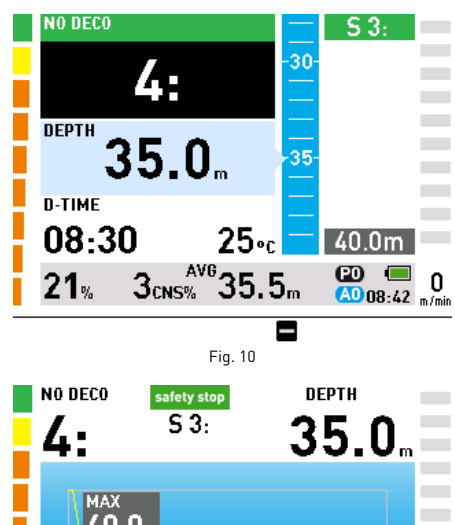

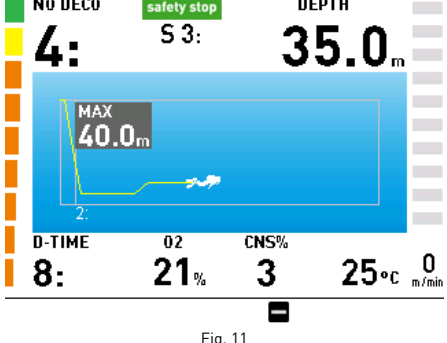

Vuelve al menú principal.

## **ADVERTENCIA**

Si el ICON HD no fue configurado en el modo INMERSIÓN antes de comenzar a bucear, siempre verifique, con anticipación en su buceo, que su ICON HD se haya encendido.

# **ADVERTENCIA**

Cuando selecciona un modo de pantalla (BRÚJULA, EXTENDIDO, PERFIL), el ordenador se mantiene en este modo hasta que usted lo cambie a un modo diferente.

# **FASE INMERSIÓN: INMERSIÓN "CON PARADA DE DESCOMPRESIÓN"**

Si el buceador no asciende cuando el tiempo de no descompresión ha expirado, el ICON HD cambia al modo parada de descompresión, el cual se indica con el mensaje INICIO DECO en la parte inferior de la pantalla y una alarma sonora. El cambio al modo parada de descompresión también se indica a través de la barra de la izquierda, ahora completamente anaranjada.

### **Aclaración**

Cuando el tiempo restante de no descompresión sea de un minuto, se accionará una alarma sonora para indicar que el buceador está a punto de exceder los límites de no descompresión.

En el modo parada de descompresión, la pantalla en modo EXTENDIDO enumera todas las paradas en forma secuencial junto a la barra de desplazamiento de la profundidad (Figura 12). En el modo PERFIL, la pantalla agrega una representación gráfica del ascenso y de todas las paradas obligatorias para el  $\rho$ erfil de inmersión. Al presionar  $\blacksquare$ , la parte gráfica se acercará y mostrará sólo el ascenso (Figura 13). Tenga en cuenta que las paradas incluyen paradas profundas, paradas de descompresión y la parada de seguridad.

## **Aclaración**

En las inmersiones que necesiten más de 5 paradas, el ICON HD sólo mostrará las 5 más profundas de una vez. Cuando haya completado la parada más profunda, aparecerá la más profunda de las que no están enumeradas, y así sucesivamente.

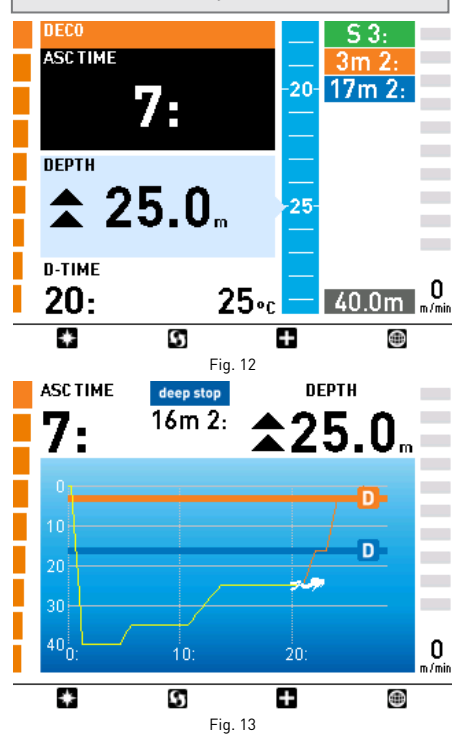

También en el modo parada de 8 descompresión, al presionar el botón aparecerá más información en la pantalla, como la hora del día, la profundidad límite y diversas configuraciones. Esta información permanecerá en la pantalla hasta que presione  $\blacksquare$  (Figuras 14-15).

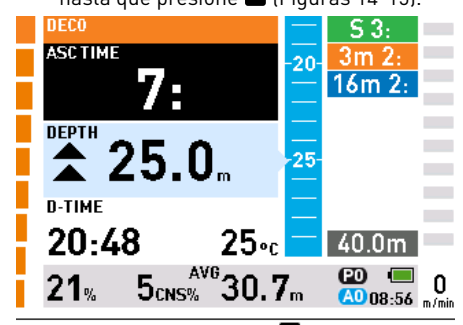

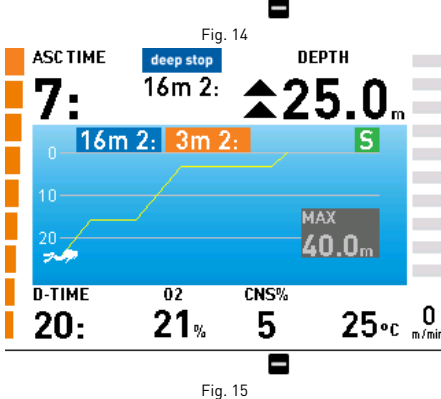

# **TIEMPO DE ASCENSO**

El Tiempo de Ascenso (ASC) se obtiene por la suma de:

- el tiempo programado para las paradas profundas
- el tiempo programado para las paradas de

descompresión

• el tiempo requerido para ascender a una velocidad promedio de 10m/min (32 pies/min)

#### **Aclaración**

El tiempo de ascenso no incluye la parada de seguridad.

### **Ascenso en presencia de una obligación de descompresión**

Cuando el ICON HD ha determinado que es necesario realizar una parada de descompresión antes de llegar a superficie, es fundamental que no viole esta recomendación. Debe detenerse en o levemente por debajo de la parada sugerida durante el tiempo que el ICON HD muestre la parada en cuestión.

## **ADVERTENCIA**

Si asciende por encima de la parada de descompresión obligatoria antes de que la parada desaparezca de la pantalla, podría sufrir lesiones graves o la muerte.

### **MODO EXTENDIDO**

En el modo EXTENDIDO, las paradas de descompresión se muestran a la derecha de la pantalla dentro de un cuadro anaranjado, en términos de la profundidad de cada parada y su duración en minutos (Figura 16).

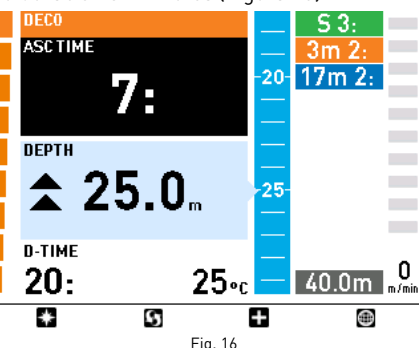

Cuando se acerque a la profundidad de la parada de descompresión, el ICON HD emitirá una alarma sonora.

Cuando la profundidad actual esté dentro de 1,5 m (3 pies) de la profundidad de la parada de descompresión, la etiqueta que muestra la información de descompresión se agrandará y mostrará los minutos que quedan para esa parada. Los minutos mostrados indican la duración actual si usted está exactamente en la profundidad de la parada. Tardará un poco más borrar la parada cuanto más lejos esté de la profundidad exacta.

Simultáneamente, dentro del cuadro con la profundidad actual, aparecerán dos flechas opuestas para indicarle que está en el rango óptimo para realizar la parada de descompresión (Figura 17).

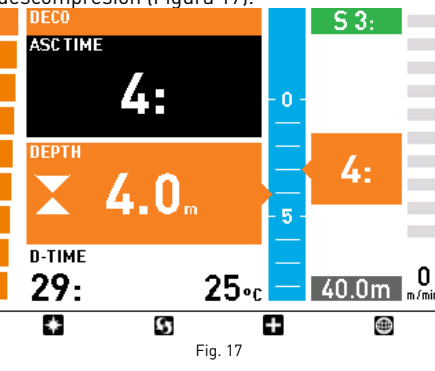

Los siguientes íconos son una ayuda visual durante la parada de descompresión:

- Buceador en el rango óptimo de profundidad para la parada de descompresión.
- Buceador debajo de la profundidad de la ▲ parada de descompresión.
- Buceador encima de la profundidad de la parada de descompresión, ¡descienda inmediatamente!

#### **MODO PERFIL**

En el modo PERFIL, el perfil de inmersión incluye una representación gráfica del ascenso  $\overline{\text{c}}$ ompleto. Al presionar  $\blacksquare$  se mostrará un detalle del ascenso, con el agregado de etiquetas anaranjadas que indican la profundidad y duración de cada parada (Figura 18).

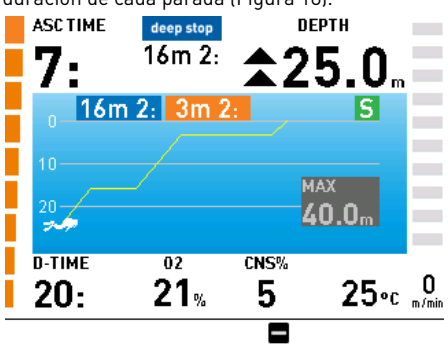

Fig. 18

Cuando alcance la profundidad de la parada, dos flechas opuestas indican que está en el rango óptimo de profundidad para realizar la parada (Figura 19).

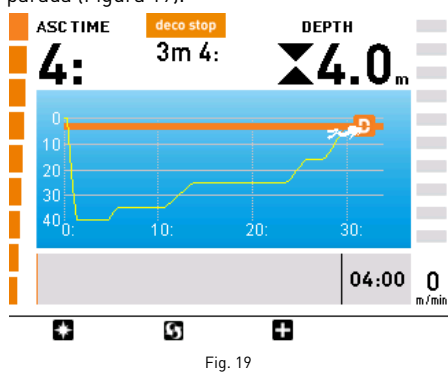

Los siguientes íconos son una ayuda visual durante la parada de descompresión:

- Buceador en el rango óptimo de  $\blacktriangle$ profundidad para la parada de descompresión.
- Buceador debajo de la profundidad de la parada de descompresión.
- Buceador encima de la profundidad de la parada de descompresión, ¡descienda inmediatamente!

# **PARADA DE DESCOMPRESIÓN OMITIDA**

Si asciende por encima de la profundidad de la parada de descompresión más de 0,3 m (1 pie), aparece un triángulo rojo hacia abajo, se dispara una alarma sonora y se muestra el mensaje **REGRESAR A LA PARADA** en la parte inferior de la pantalla.

Esta alarma permanece activa hasta que regrese a la profundidad correcta (Figuras 20-21). Tenga en cuenta que, mientras esta alarma está activa, no es posible consultar el mapa y la brújula sólo puede verse durante 10 segundos antes de que la pantalla regrese al modo predeterminado.

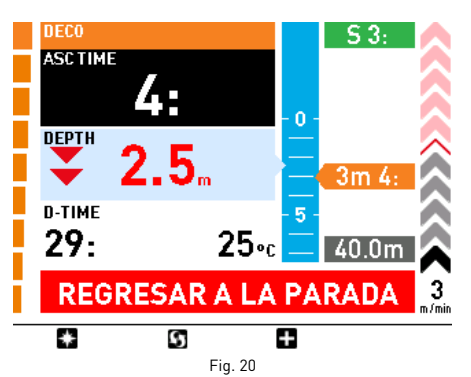

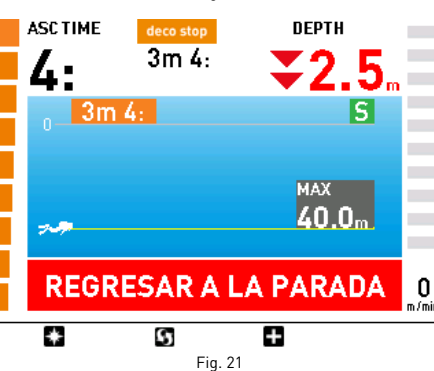

### **ADVERTENCIA**

Cuando se activa la alarma de una parada de descompresión omitida, se detiene la desaturación de los compartimentos tisulares simulados y se reinicia únicamente cuando el buceador regresa a la profundidad correcta de la parada.

## **ADVERTENCIA**

Cuando una alarma está activa los botones están desactivados.

## **ADVERTENCIA**

Nunca ascienda por sobre la profundidad mostrada de la parada de descompresión.

#### **MODO PARADA DE DESCOMPRESIÓN OMITIDA**

Si excede la profundidad de la parada más de 1 m (3 pies) durante más de tres minutos (Figuras 22-23), el ICON HD lo considera como una violación en la inmersión  $\hat{\mathfrak{X}}$  y la pantalla mostrará VIOLACIÓN - DECO.

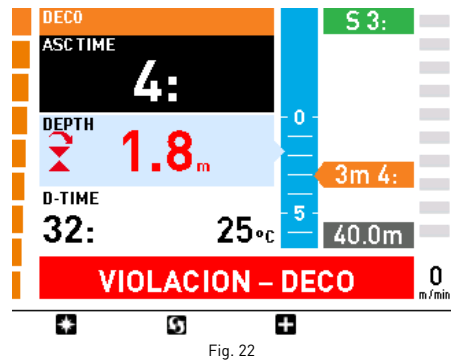

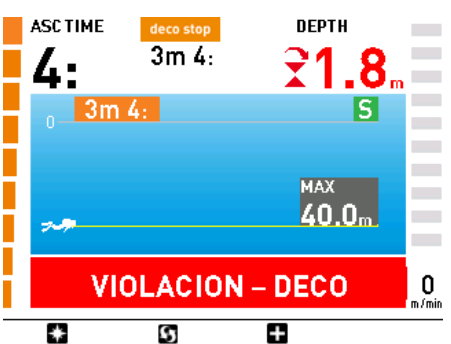

Fig. 23

En este caso, si el buceador intenta realizar una inmersión repetitiva luego de salir a superficie, el ICON HD funcionará sólo como profundímetro y cronómetro (Modo profundímetro) y mostrará el mensaje BLOQUEADO POR VIOLACIÓN.

#### **PARADAS PROFUNDAS**

Para minimizar la posibilidad de formación de burbujas, en caso de inmersiones con descompresión o cerca del límite de no descompresión, el ICON HD le indica al buceador que haga una o dos paradas profundas: como una función de su perfil de inmersión, el ICON HD puede sugerir que realice una parada de 2 minutos o dos paradas de 1 minuto cada una.

Éstas se muestran en la pantalla del mismo modo que las paradas de descompresión descriptas anteriormente, con la única diferencia que las paradas profundas se muestran en azul en vez de en anaranjado (Figura 24). Las paradas profundas NO son obligatorias y si usted asciende 1 m (3 pies) por encima de la profundidad indicada, la parada simplemente desaparecerá por sí sola.

## **NO DECO**

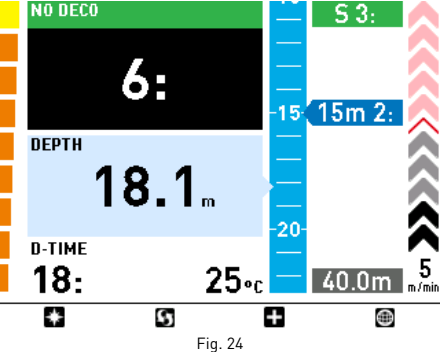

Cuando se acerque a la profundidad de la parada profunda, el ICON HD emitirá una alarma sonora y la etiqueta se agrandará para mostrar una cuenta regresiva (Figura 25).

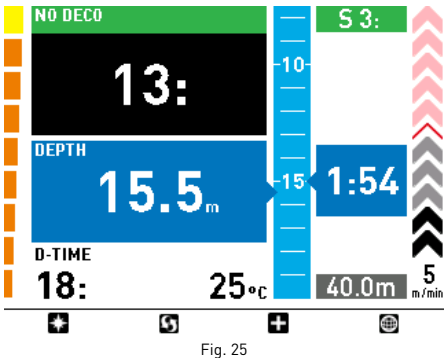

Si la computadora está en los modos MAPAS o BRÚJULA y el buceador ingresa en una parada profunda, simplemente habrá una alarma sonora más prolongada.

En el modo PERFIL, las paradas profundas se muestran en el perfil de inmersión con líneas azules (Figuras 26-27).

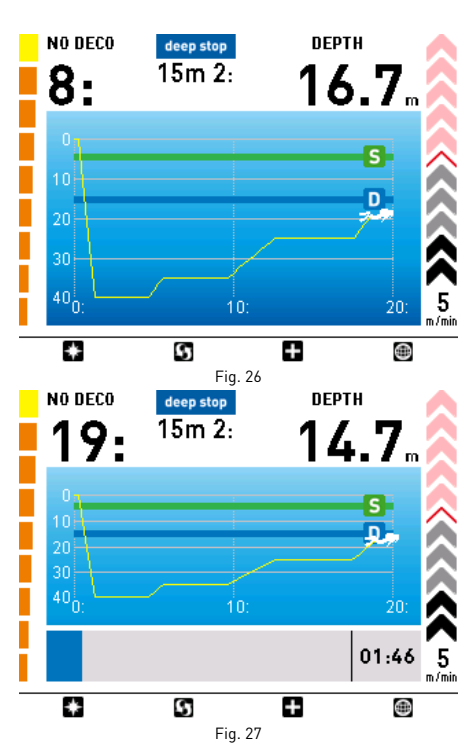

#### **Aclaración**

El algoritmo no introduce penalidades si omite las paradas profundas.

#### **VELOCIDAD DE DESCENSO**

A medida que la profundidad aumenta, el ICON HD monitorea la velocidad de descenso y muestra el valor calculado, tanto en forma numérica como gráfica.

#### **Aclaración**

No hay una alarma para una velocidad de descenso excesivamente rápida.

#### **ALARMA DE VELOCIDAD DE ASCENSO EXCESIVA**

A medida que la profundidad aumenta, el ICON HD activa el algoritmo de control de la velocidad de ascenso y muestra el valor calculado, tanto en forma numérica como gráfica.

### **ADVERTENCIA**

Un ascenso rápido incrementa el riesgo de sufrir enfermedad de descompresión.

El ICON HD controla que la velocidad de ascenso no exceda la velocidad óptima de 10  $m/min$  30  $n$ ies/min).

Si el ICON HD determina una velocidad de ascenso de 10m/min (30 pies/min) o más, se activa la alarma de ascenso rápido: se emite una alarma sonora, las flechas a la derecha se ponen rojas y el mensaje DESPACIO! se muestra en la parte inferior de la pantalla. Esto continuará hasta que la velocidad de ascenso se reduzca a 10m/min (30 pies/min) o menos.

Si la velocidad de ascenso excede los 12m/min (40 pies/min) a una profundidad por debajo de los 12 m (40 pies), el mensaje en la pantalla cambia a ASCENSO RÁPIDO Si se mantiene una velocidad superior a los 12 m/min (40 pies/min) durante dos tercios o más de la profundidad a la cual se activó la alarma por primera vez, el ICON HD lo considera como una violación en la inmersión y la pantalla mostrará VIOLACIÓN - ASCENSO

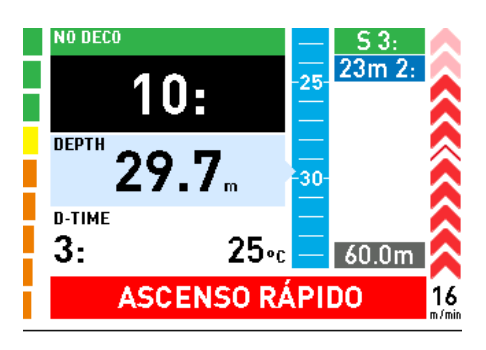

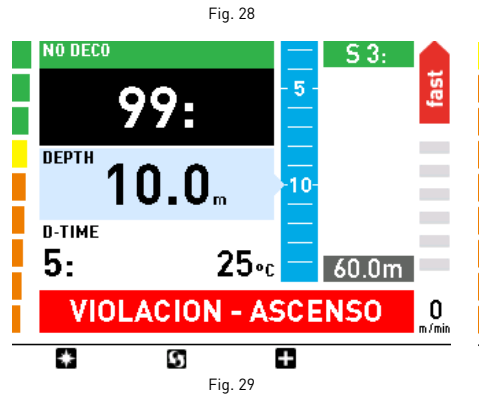

En este caso, si el buceador intenta realizar una inmersión repetitiva luego de salir a superficie, el ICON HD funcionará sólo como profundímetro y cronómetro (Modo profundímetro) y mostrará el mensaje BLOQUEADO POR VIOLACIÓN.

## **ADVERTENCIA**

Puede desactivar la función de ascenso sin control en el submenú Configuraciones. Esto sólo deben hacerlo los buceadores muy experimentados, quienes se responsabilizan en su totalidad por las consecuencias de esta acción.

# **ADVERTENCIA**

Puede eliminar la restricción del modo Profundímetro luego de un ascenso sin control borrando la memoria tisular en el submenú Configuración. Esto sólo deben hacerlo los buceadores muy experimentados, quienes se responsabilizan en su totalidad por las consecuencias de esta acción.

## **PARADA DE SEGURIDAD**

Si la profundidad límite de una inmersión excede los 10 m (30 pies), el ICON HD sugiere una parada de 3 minutos en el rango de 3 a 6 metros (10 a 20 pies) al final de la inmersión, para mayor seguridad.

Las paradas de seguridad se muestran y administran del mismo modo que las paradas de descompresión descriptas anteriormente, pero en verde en vez de en anaranjado. Las imágenes que están a continuación muestran las diversas fases (Figuras 30-31).

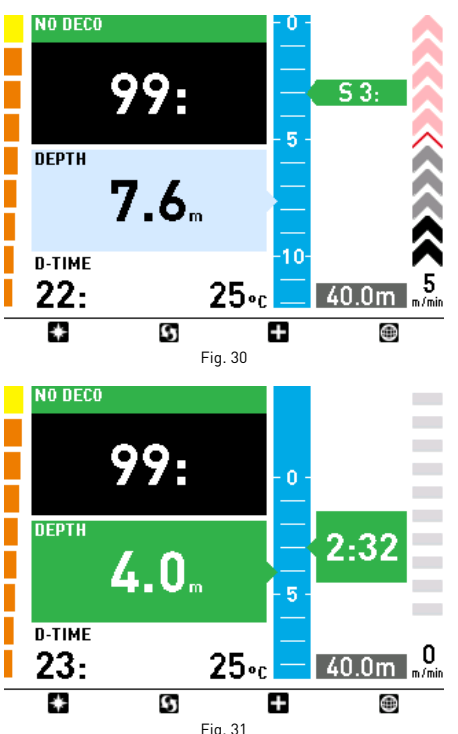

En el modo PERFIL, las paradas de seguridad se muestran con una línea verde (Figuras 32-33).

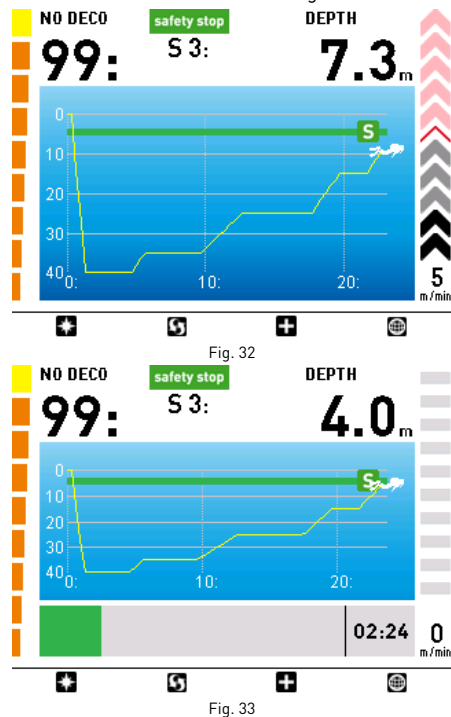

Si el buceador se mueve fuera del rango de profundidad mencionado anteriormente, el cronómetro de la parada de seguridad se detiene. Cuando el buceador regresa al rango correcto, la cuenta regresiva se reiniciará desde donde se había detenido. Si el buceador regresa a una profundidad mayor a los 10 m (30 pies), el ICON HD no toma en cuenta la parada de seguridad anterior y programa una nueva.

## **Aclaración**

El algoritmo no introduce penalidades si omite la parada de seguridad. No obstante, recuerde que una parada de seguridad en el rango de los 3 - 6 metros (10 - 20 pies) ¡aumenta considerablemente su seguridad!

# **SALIDA A SUPERFICIE - AIRE**

Cuando el buceador alcanza una profundidad de menos de 1 m (3 pies), la inmersión se considera suspendida. El tiempo de inmersión ya no se actualiza y el ICON HD muestra el perfil de inmersión y toda la información relevante (Modo Salida a superficie, Figura 34). Si el buceador regresa por debajo de 1,2m (4 pies) dentro de los 3 minutos, el ICON HD reinicia la inmersión y actualiza el tiempo de inmersión para incluir el tiempo pasado en superficie. De lo contrario, considera finalizada la inmersión, registra los datos en el diario de inmersiones y cambia al modo POST INMERSIÓN.

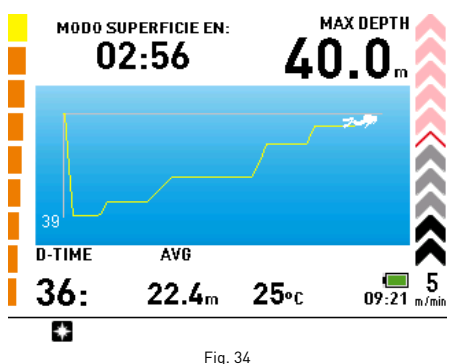

# **ADVERTENCIA**

Si una inmersión con Aire o Nitrox finaliza en un ascenso sin control o en una parada de descompresión omitida, el ICON HD desactivará el uso del modo Aire o Nitrox durante 24 horas, permitiendo que el ordenador se use sólo en el modo Profundímetro durante ese período.

# **MODO POST INMERSIÓN - AIRE**

Luego de tres minutos a una profundidad menor a 1 m (3 pies), el ICON HD cambia al modo POST INMERSIÓN y muestra el intervalo en superficie, los tiempos de desaturación y prohibición de vuelo y otra información sobre la inmersión que acaba de terminar (Figura 35).

# **ADVERTENCIA**

No viaje en avión ni a grandes alturas mientras se mantenga activa la indicación de prohibición de vuelo.

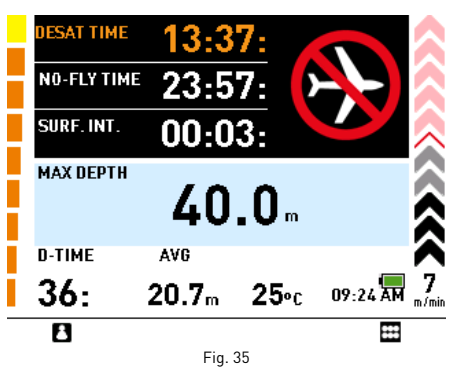

El botón **M** mostrará la información personal del usuario (ICE).

Cuando el ICON HD está en el modo POST INMERSIÓN, continúa realizando cálculos relacionados a la descompresión mientras quede tiempo de desaturación o prohibición de vuelo. Esto se indica con una luz LEDroja que parpadea aún cuando el ICON HD está apagado.

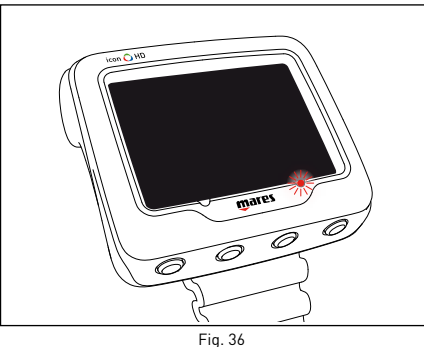

# **ADVERTENCIA**

Si la batería se agota por completo durante o justo después de una inmersión, ICON perderá la información sobre la carga de nitrógeno en los tejidos, por lo cual calculará incorrectamente la siguiente inmersión. No bucee durante las 24 horas posteriores a una inmersión en la cual la batería se agotó por completo.

## **• NITROX**

## **ADVERTENCIA**

Antes de leer este capítulo, debe leer atentamente el capítulo sobre inmersiones con Aire.

Debido al menor porcentaje de nitrógeno presente en el gas respirable, las mezclas enriquecidas con oxígeno posibilitan extender los límites de no descompresión, comparado con el buceo con aire.

Sin embargo, el mayor contenido de oxígeno en el gas expone al buceador a los peligros de la toxicidad de oxígeno, los cuales no aparecen en los buceos recreativos realizados con aire comprimido.

En el modo Nitrox, el ICON HD computa la toxicidad de oxígeno basándose en el tiempo de inmersión, la profundidad y la configuración del porcentaje de oxígeno, brindando indicaciones que permiten al buceador permanecer dentro de los límites seguros de exposición al oxígeno.

Para poder bucear con un gas respirable Nitrox, primero debe configurar el modo Nitrox en el submenú de CONFIGURACIÓN.

El ICON HD administra la inmersión con Nitrox respetando los mismos procedimientos que en una inmersión con aire.

Eso significa que usted tendrá las mismas funciones y procedimientos que en el modo Aire.

Las únicas diferencias entre las inmersiones con aire comprimido y con Nitrox comprenden el monitoreo y muestra de los parámetros de una inmersión con Nitrox además de los parámetros de una inmersión normal con aire (más detalles en la sección Aire).

Esta sección examinará los parámetros generales de las inmersiones con Nitrox que monitorea el ICON HD, y las diferencias en cómo se muestran los datos en el modo Aire.

# **ADVERTENCIA**

Es fundamental configurar correctamente el porcentaje de oxígeno en el gas para asegurar una lectura correcta de:

- el tiempo restante de no descompresión
- los tiempos de las paradas de descompresión
- la alarma sobre el exceso de la  $ppO<sub>2</sub>$ máxima permitida.

# **ADVERTENCIA**

Antes de bucear, asegúrese de haber configurado correctamente todos los parámetros para el buceo con Nitrox: porcentaje de oxígeno en el gas respirable y límite para la presión parcial del oxígeno, ya que juntos determinan la profundidad máxima operativa (MOD) de la inmersión.

# **ADVERTENCIA**

La utilización de mezclas enriquecidas con oxígeno expone al buceador a peligros diferentes de los asociados con el aire comprimido. El buceador debe ser consciente de estos riesgos y debe entender cómo evitarlos.

# **ADVERTENCIA**

Sólo los buceadores que tengan la certificación necesaria pueden usar el ICON HD con mezclas enriquecidas con oxígeno (Nitrox). La falta de una capacitación apropiada en buceo puede provocar una lesión potencialmente grave.

# **CÓMO VERIFICAR LOS PARÁMETROS GENERALES DE LA INMERSIÓN**

## **Presión parcial de oxígeno**

Cuando el buceador alcanza una profundidad en la cual la Presión Parcial de  $0<sub>2</sub>$  excede el límite máximo ingresado en el parámetro correspondiente, (de 1,2 a 1,6 bar), el ICON HD acciona una condición de alarma señalizada por:

- la profundidad mostrada en color rojo
- la alarma sonora
- el mensaje MOD SUPERADA en la parte inferior de la pantalla.

La alarma continúa hasta que el buceador ascienda lo suficiente como para que la pp $O<sub>2</sub>$ vuelva a estar dentro del límite programado. Mientras la alarma está activa, la función de mapas está desactivada y la brújula sólo puede verse durante 10 segundos, luego de lo cual se muestra nuevamente la pantalla predeterminada con el mensaje de alarma.

# **ADVERTENCIA**

Cuando la alarma de MOD se activa, ascienda inmediatamente hasta que la alarma se detenga. De lo contrario, podrá sufrir lesiones graves o incluso la muerte.

# **EFECTOS EN EL SISTEMA NERVIOSO CENTRAL**

El ICON HD rastrea la exposición a la toxicidad de oxígeno a través del valor CNS (CNS es la sigla en inglés para denominar al Sistema Nervioso Central), basándose en las recomendaciones aceptadas actualmente para los límites de exposición. Esta toxicidad es expresada como un

porcentaje que varía del 0% al 100%. Cuando el valor excede el 75%, se pone rojo.

Si el nivel de toxicidad de oxígeno alcanza el 75%, ascienda a una menor profundidad para reducir la carga de oxígeno y considere finalizar la inmersión.

Cuando el nivel de toxicidad de oxígeno se acerca al 100%, debe finalizar la inmersión inmediatamente.

# **ADVERTENCIA**

Bucear con un nivel de 75% o más de toxicidad de oxígeno puede ponerlo en una situación potencialmente peligrosa, la cual podría provocar lesiones graves o incluso la muerte.

## **Fase PREINMERSIÓN**

Este modo operativo se mantiene activo hasta que el buceador se sumerge por debajo de 1,2 metros (4 pies). La pantalla luce de la siguiente manera (Figuras 37-38):

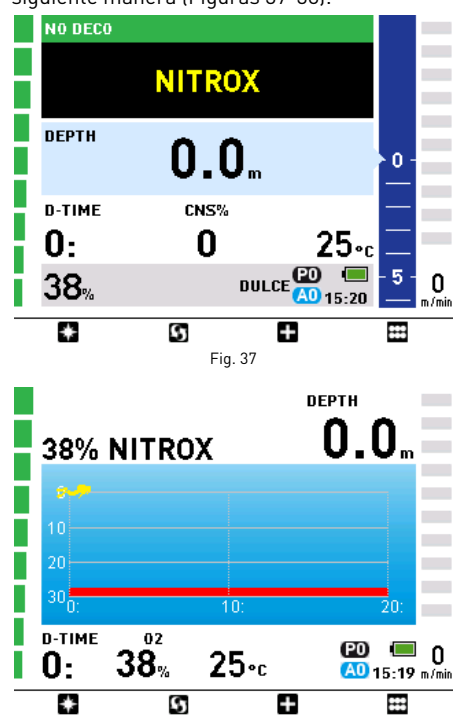

## **Aclaración**

Antes de cada inmersión, se recomienda que ingrese al submenú CONFIGURACIÓN para verificar que se hayan configurado todos los parámetros.

Fig. 38

# **ADVERTENCIA**

Se recomienda que coloque al ICON HD en el modo inmersión antes de cada inmersión. Antes de bucear, controle siempre que el ordenador de buceo esté encendido.

### **FASE INMERSIÓN: BUCEO "SIN DESCOMPRESIÓN"**

Apenas el buceador desciende por debajo de 1,2 m (4 pies), la pantalla cambia a la fase inmersión y comienza a mostrar los datos de la inmersión. La pantalla luce de la siguiente manera (Figuras 39-40):

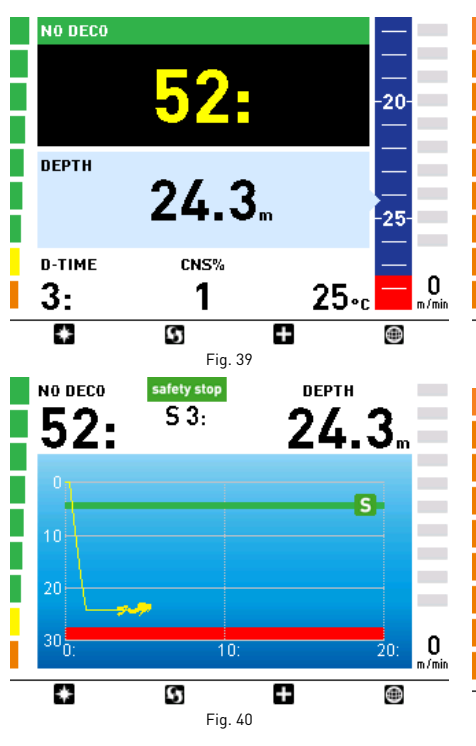

La Profundidad Máxima Operativa (MOD por su sigla en inglés) se muestra gráficamente en rojo y es una función de la pp0, máxima configurada.

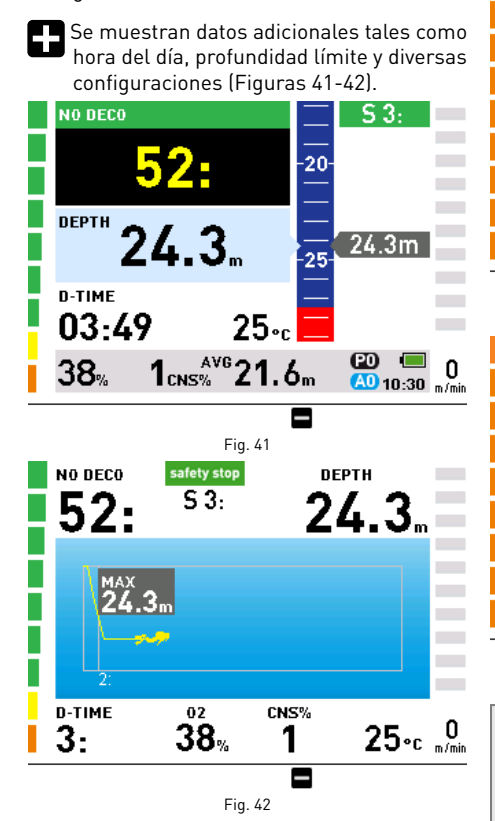

### **FASE INMERSIÓN: INMERSIÓN "CON PARADA DE DESCOMPRESIÓN"**

Si el buceador no asciende cuando el tiempo sin paradas ha expirado, el ICON HD cambia al modo parada de descompresión, el cual se indica con el mensaje INICIO DECO en la parte inferior de la pantalla y con una alarma sonora.

El cambio al modo parada de descompresión también se indica en la barra de la izquierda, ahora completamente anaranjada (Figuras 43-44).

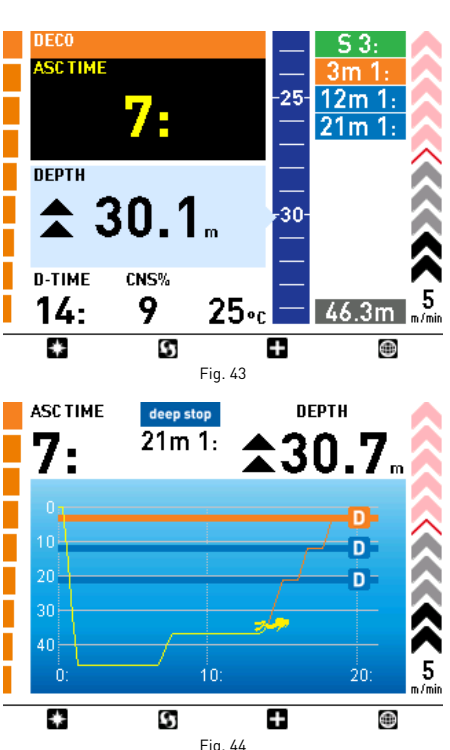

Al presionar **se** se mostrará información adicional (Figuras 45-46).

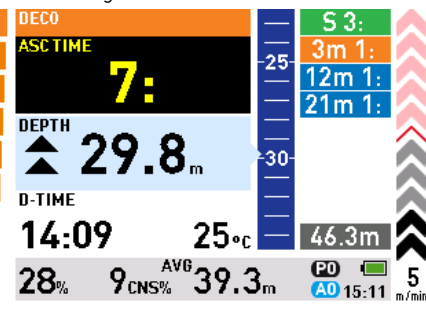

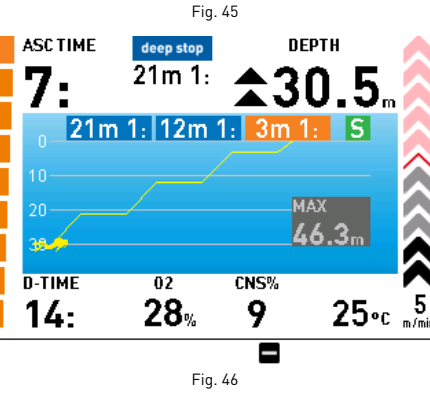

## **Aclaración**

Las indicaciones para la fase de descompresión y las paradas profundas son las mismas que para el modo Aire.

## **ADVERTENCIA**

Las paradas de descompresión, paradas profundas, velocidades de descenso y ascenso, ascensos sin control, paradas de descompresión omitidas y paradas de seguridad se administran de la misma manera que la descripta para el modo Aire. Lea atentamente el capítulo sobre inmersiones con Aire.

#### **MODO SALIDA A SUPERFICIE: NITROX**

Cuando el buceador alcanza una profundidad de menos de 1 m (3 pies), la inmersión se considera suspendida: El tiempo de inmersión ya no se actualiza y el ICON HD muestra el perfil de inmersión y toda la información relevante (Modo Salida a superficie, Figura 46). Si el buceador regresa por debajo de 1,2m (4 pies) dentro de los 3 minutos, el ICON HD reinicia la inmersión y actualiza el tiempo de inmersión para incluir el tiempo pasado en superficie. De lo contrario, considera finalizada la inmersión, registra los datos en el diario de inmersiones y

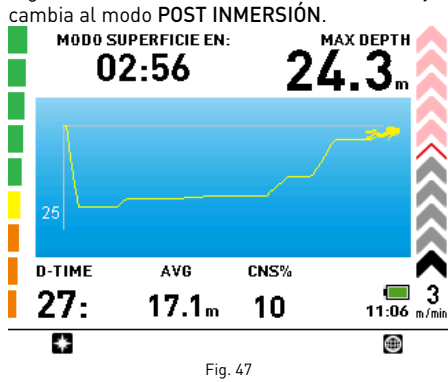

# **ADVERTENCIA**

Si una inmersión con Aire o Nitrox finaliza en un ascenso sin control o en una parada de descompresión omitida, el ICON HD desactivará el uso del modo Aire o Nitrox durante 24 horas, permitiendo que el ordenador se use sólo en el modo Profundímetro durante ese período.

### **MODO POST INMERSIÓN: NITROX**

Luego de tres minutos a una profundidad menor a 1 m (3 pies), el ICON HD cambia al modo POST INMERSIÓN y muestra el intervalo en superficie, los tiempos de desaturación y prohibición de vuelo y otra información sobre la inmersión que acaba de terminar (Figura 48). El botón **m** mostrará la información personal

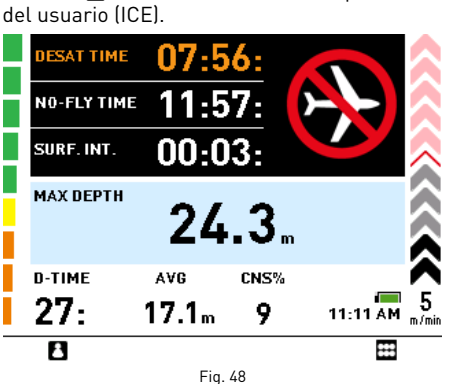

#### **ADVERTENCIA**

No viaje en avión ni a grandes alturas mientras se mantenga activa la indicación de prohibición de vuelo.

## **ADVERTENCIA**

Si la batería se agota por completo durante o justo después de una inmersión, ICON perderá la información sobre la carga de nitrógeno en los tejidos, por lo cual calculará incorrectamente la siguiente inmersión. No bucee durante las 24 horas posteriores a una inmersión en la cual la batería se agotó por completo.

# **INMERSIONES CON MÁS DE UN GAS**

El ICON HD permite a los buceadores usar hasta tres gases diferentes en una misma inmersión. Durante las inmersiones con más de un gas, el primero será el que tenga el menor porcentaje de oxígeno, el segundo el que tenga un porcentaje intermedio de oxígeno y el tercero el que tenga el mayor porcentaje.

Las profundidades a las cuales se permiten los diversos gases se indican gráficamente usando tonos diferentes de azul (Figuras 49-50):

- 1. gas de fondo: azul oscuro
- 2. gas durante la inmersión: azul claro 3. gas de descompresión: celeste cielo.

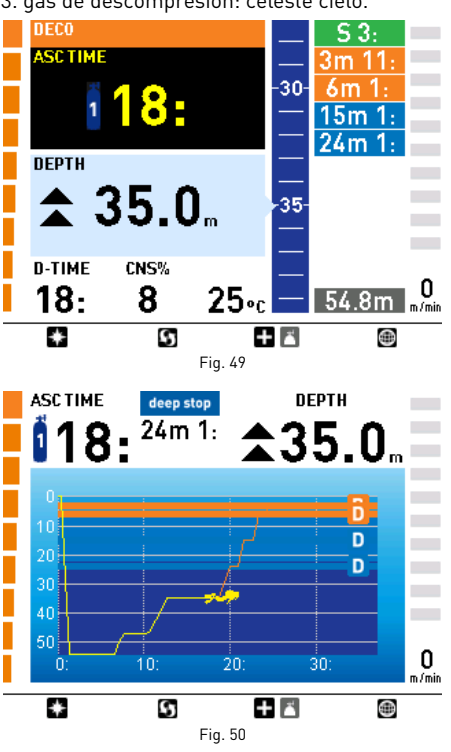

# **Aclaración**

Puede configurar todos los gases con el mismo porcentaje de oxígeno.

# **ADVERTENCIA**

No es posible cambiar a otro gas en una profundidad en la cual la presión parcial de oxígeno para ese gas sea mayor que el valor máximo configurado.

## **CAMBIO DE GAS**

Durante las inmersiones con Nitrox y con la función de cambio de gas activada, el tercer botón desde la izquierda tiene dos funciones, indicadas por un ícono doble:

- Presión breve: muestra la pantalla de información adicional  $\blacksquare$ .
- Presión prolongada (1 segundo): muestra la pantalla de cambio de gas **.**

El ICON HD indicará el cambio de gas anticipado y permitirá el cambio sólo si la profundidad es menor que la MOD correspondiente a la pp02 máxima configurada. El ICON HD no permitirá un cambio de gas si se encuentra a mayor profundidad.

Durante el ascenso, cuando llegue a la profundidad a la cual se permita el cambio de gas, el ICON HD emitirá una alarma sonora y mostrará el mensaje GAS 1 -> GAS 2 en la parte inferior de la pantalla (Figura 51).

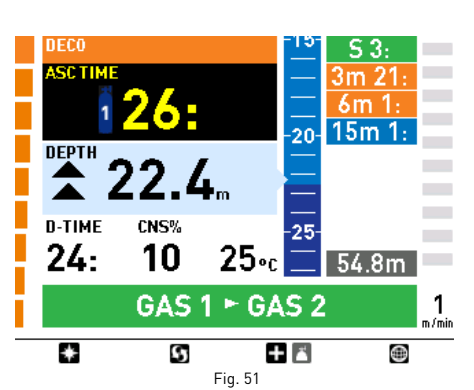

En este momento puede cambiar el gas si mantiene presionado el botón durante 1 segundo.

Aparecerá la siguiente pantalla mostrando los gases disponibles y el ICON HD indicará el que está listo para seleccionarse con una flecha amarilla (Figura 52).

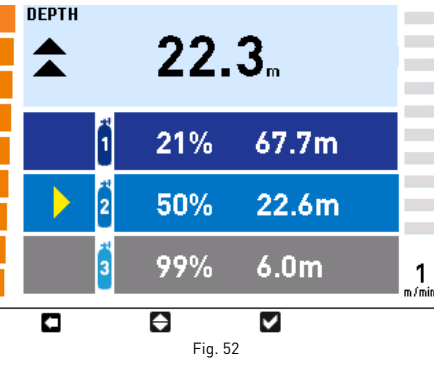

Presione para desplazarse por los gases disponibles, luego presione para activarlo. La pantalla ahora mostrará el símbolo del gas nuevo y, en la pantalla , la concentración de oxígeno. (Figura 53).

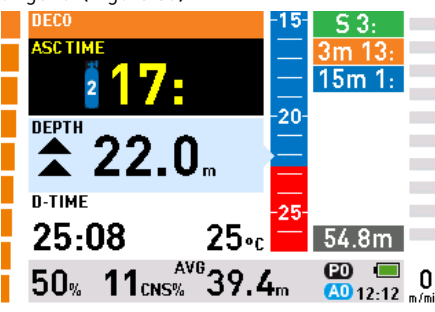

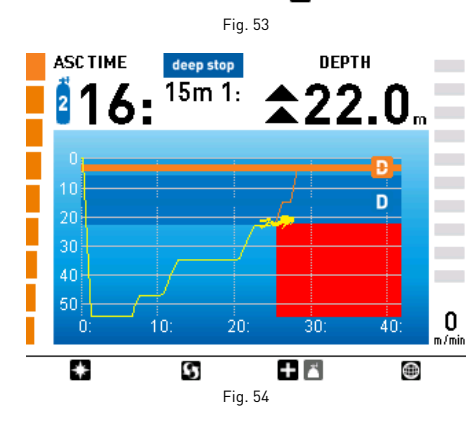

### **Aclaración**

Puede seleccionar otro gas usando el  $botón$ , si se permite en esa profundidad.

## **Aclaración**

Puede salir de este modo sin cambiar el gas, presionando  $\Box$ 

### **Aclaración**

Si hay sólo un gas configurado, el ordenador no ingresará en este menú.

# **• INMERSIÓN - PROFUNDÍMETRO**

En este modo, el ICON HD funciona como un profundímetro, un cronómetro y temporizador electrónico, pero no realiza ningún cálculo de descompresión.

Por lo tanto, planificar los límites de no descompresión o una descompresión adecuada es responsabilidad total del usuario.

# **PREINMERSIÓN - Profundímetro**

Este modo operativo se mantiene activo hasta que el buceador se sumerge por debajo de 1,2 metros (4 pies). La pantalla luce de la siguiente manera (Figura 55):

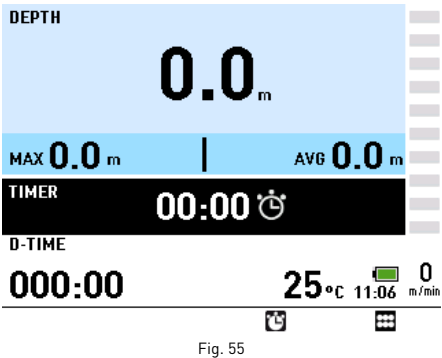

### **Aclaración**

Antes de cada inmersión, se recomienda que ingrese al submenú Configuración para verificar que se hayan configurado todos los parámetros.

# **INMERSIÓN - Profundímetro**

Apenas el buceador desciende por debajo de 1,2 m (4 pies), la pantalla cambia a la fase inmersión y comienza a mostrar los datos de la inmersión. Si permanece en este modo por más de 5 segundos, el ICON HD comenzará a grabar los detalles de la inmersión, tales como profundidad actual, profundidad límite y tiempo de inmersión, en la memoria del diario de inmersiones (Figura 56).

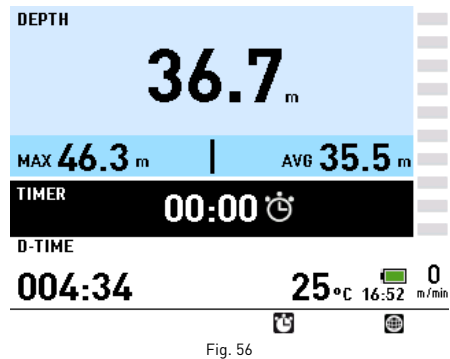

Si presiona <a>[3]</a> se activará el cronómetro. Si presiona nuevamente el mismo botón, se reiniciará el cronómetro.

El botón **muestra el mapa**, en caso de que haya ingresado uno.

## **ADVERTENCIA**

Luego de una inmersión en modo Profundímetro, la transición al modo Aire o Nitrox estará desactivada durante 24 horas (puede omitir este bloqueo reiniciando el nitrógeno residual en el submenú Configuración).

# **ADVERTENCIA**

Los únicos que pueden borrar el nitrógeno residual son su Centro de Buceo o Tienda de buceo local.

Las inmersiones después de haber restablecido el nitrógeno residual pueden llevarle a situaciones potencialmente peligrosas que podrían provocarle lesiones graves e incluso la muerte.

## **ADVERTENCIA**

Luego de restablecer el nitrógeno residual, no bucee por al menos 24 horas o más.

### **ADVERTENCIA**

Si el ordenador está en una situación de "alquiler", el "nuevo buceador" no debe haber realizado ninguna inmersión en las 24 horas previas.

## **• MODO PROFUNDÍMETRO ACTIVADO POR VIOLACIÓN**

Las siguientes violaciones pueden ocurrir durante un buceo con aire o Nitrox: • Ascenso rápido.

• Parada de descompresión omitida

En este caso, el ICON HD restringirá el uso del modo Aire y Nitrox durante 24 horas y sólo permitirá el funcionamiento en el modo profundímetro , mostrando continuamente el mensaje BLOQUEADO POR VIOLACIÓN. Las indicaciones gráficas son las mismas que las que se suministran en el modo Profundímetro, con el agregado del ícono , que indica que se cometió una violación en la inmersión anterior y que el ordenador está "bloqueado" en el modo Profundímetro.

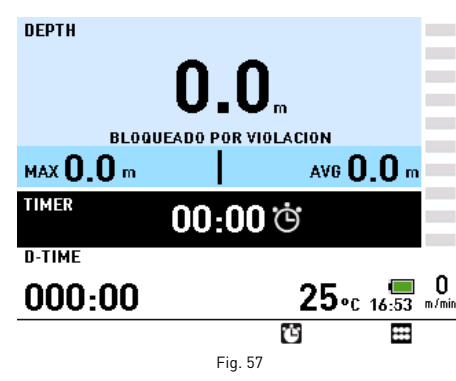

## **• MODO BRÚJULA**

La brújula está activa, tanto en superficie como durante la inmersión.

# **EN LA SUPERFICIE**

Para ingresar al modo BRÚJULA mientras está en superficie, use el botón SELECCIÓN cuando el ícono de la brújula esté resaltado en el menú principal (Figura 58).

La función de mira se puede activar al presionar $\blacksquare$ .

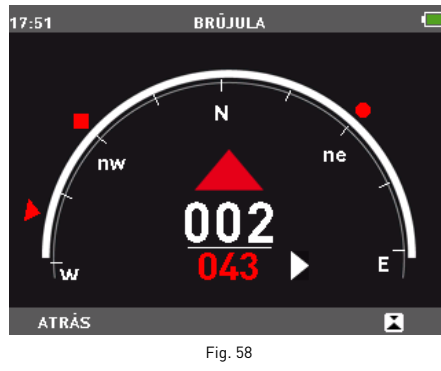

Para configurar una nueva dirección, presione nuevamente. Pulse y mantenga presionado durante dos segundos para eliminar la mira.

Use el botón ATRÁS para regresar al Menú **Principal** 

# **DURANTE LA INMERSIÓN**

Durante la inmersión, si presiona **a accederá** a la función brújula (Figura 59).

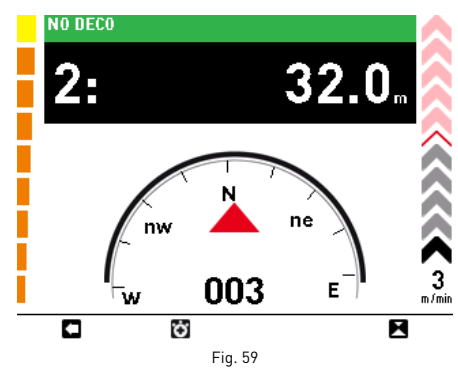

En este modo, se pueden ver el tiempo de no descompresión (tiempo de ascenso para las inmersiones con parada de descompresión y tiempo de inmersión para las inmersiones con profundímetro), la profundidad actual y la velocidad de ascenso.

Si presiona el botón **+** se mostrará el cronómetro. Presione el botón **el** para iniciar el cronómetro. Presione el botón  $\bigoplus$  para quitar el cronómetro de la pantalla (Figura 60).

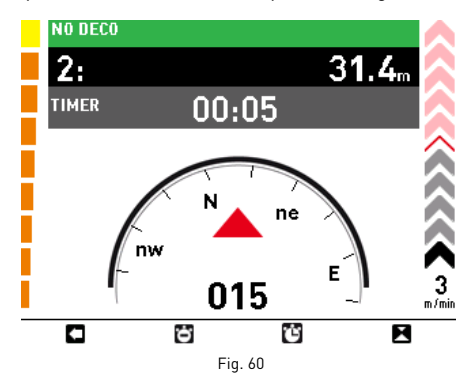

Si presiona el botón de la izquierda saldrá del modo brújula.

### **CÓMO ACTIVAR LA MIRA**

Los buceadores pueden activar la función mira para que la brújula muestre la dirección seleccionada. Para hacer esto, presione (Figura 61).

El ICON HD coloca símbolos a los 90, 120 y 180 grados de desviación de la dirección configurada, a modo de ayuda para la navegación en cursos cuadrados, triangulares y recíprocos.

Si presiona el mismo botón nuevamente configurará una nueva dirección de mira. Pulse y mantenga presionado el mismo botón para quitar la mira.

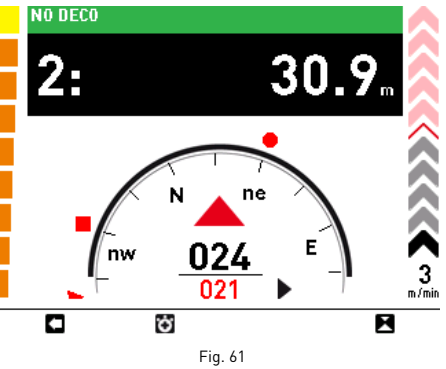

### **Aclaración**

Esta pantalla permanece activa hasta que  $p$ resione  $\Box$ .

## **• MAPAS**

Los mapas cargados en la memoria del ICON HD se pueden ver usando el submenú especial.

Puede seleccionar un mapa que luego podrá consultar durante la inmersión usando el submenú de CONFIGURACIÓN.

Puede ingresar a los mapas usando la interfaz del software.

# **CÓMO VER UN MAPA EN SUPERFICIE**

Para acceder al submenú de MAPAS, use el botón SELECCIÓN para elegir el ícono MAPAS del menú principal.

Use los botones centrales para desplazarse por la lista de mapas que han sido cargados (Figura 62).

Use el botón VER para mostrar el mapa seleccionado.

Use el botón ATRÁS para regresar al menú anterior.

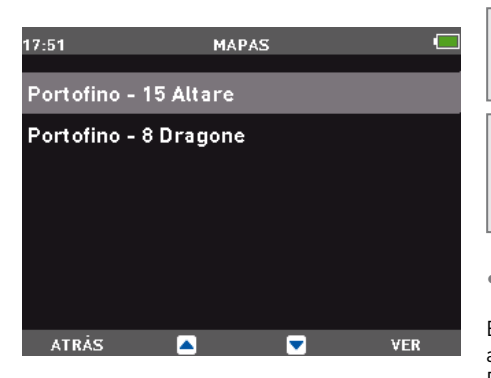

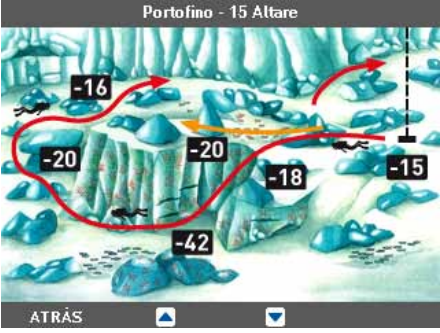

Fig. 62

# **CÓMO CARGAR UN MAPA PARA VERLO DURANTE LA INMERSIÓN**

Si desea ver un mapa durante la inmersión, necesita seleccionarlo usando el submenú de CONFIGURACIONES (CONFIGURACIÓN -> CONFIGURACIÓN INMERSIÓN -> MAPA SELECCIONADO).

## **CÓMO VER UN MAPA DURANTE LA INMERSIÓN**

Puede ver el mapa preseleccionado durante la inmersión, usando el botón (Figura 63).

## **Aclaración**

Puede ver sólo un mapa mientras bucea

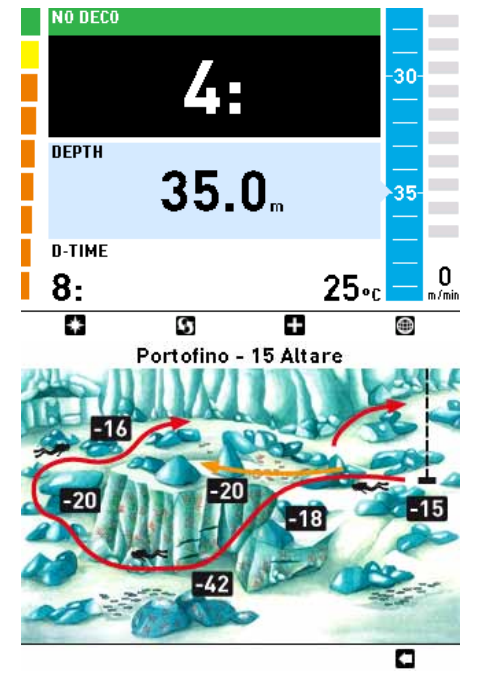

Fig. 63

Use el botón **co** para regresar a la pantalla anterior.

### **Aclaración**

La imagen es estática, no sigue el perfil de inmersión.

### **Aclaración**

El mapa permanece en la pantalla durante 10 segundos, luego de lo cual la pantalla vuelve a su visualización por defecto.

### **• FOTO**

En la superficie, puede ver fotos u otros archivos en formato .jpg. Puede ingresar a las fotos usando la interfaz del software.

# **CÓMO VER FOTOS**

Para ingresar al submenú de FOTOS, use el botón SELECCIÓN cuando el ícono FOTOS esté resaltado en el menú principal (Figura 64).

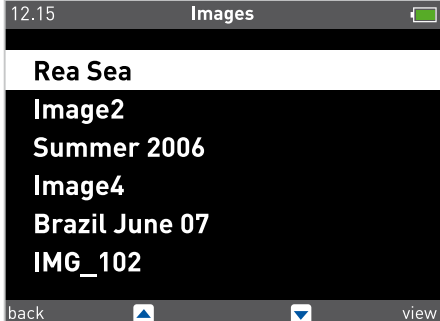

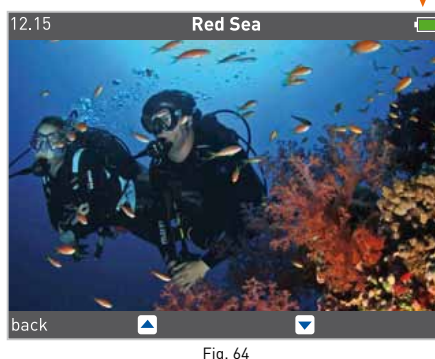

Use los botones centrales para desplazarse por la lista de fotos que han sido cargadas. Use el botón VER para mostrar la foto seleccionada.

Use el botón ATRÁS para regresar al menú anterior.

## **• BATERÍA**

El ICON HD viene con una batería recargable de litio-ion de alta duración que no tiene ningún efecto sobre la memoria. Una sola carga es suficiente para realizar aproximadamente 6 inmersiones.

### **Aclaración**

La vida útil de la batería depende EN GRAN MEDIDA del uso de la retroiluminación Y de la duración de las inmersiones.

La batería se carga por completo en unas 4 horas.

# **Aclaración**

La vida útil de la batería es aproximadamente 500 ciclos de carga.

## **Aclaración**

La información guardada no se perderá aunque la batería se agote por completo. No obstante, esto no se aplica a la información sobre el nitrógeno residual.

# **CÓMO RECARGAR LA BATERÍA**

La batería se carga usando una conexión USB con un adaptador especial que se puede conectar a una fuente de energía o puerto USB en una computadora que tenga un cable USB estándar (Figura 65).

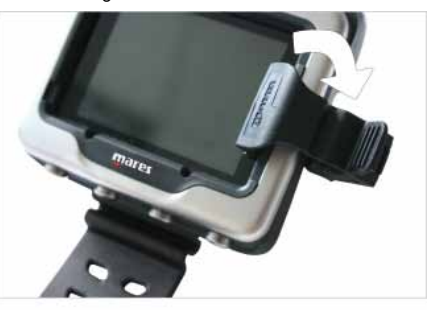

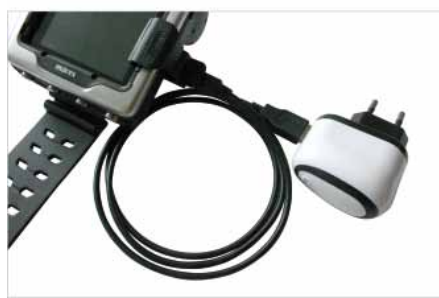

Fig. 65

El adaptador, el cable y la fuente de energía se incluyen con su ICON HD.

Si el ICON HD está apagado y comienza a cargarlo, verá lo siguiente (Figura 66):

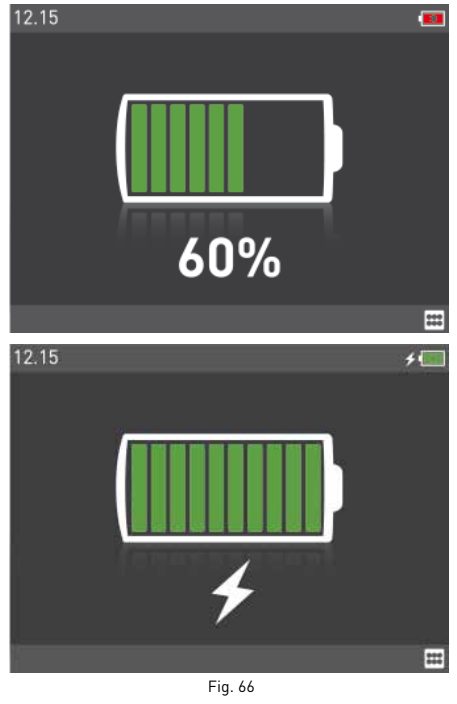

**Aclaración** Asegúrese que los contactos estén limpios antes de conectar el cargador.

Presione el botón SELECCIÓN para regresar al menú principal. El proceso de carga continuará.

Si el ICON HD está apagado y comienza a cargarlo, verá una indicación de que la batería está cargándose en la esquina superior derecha.

## **CÓMO CONTROLAR EL NIVEL DE CARGA DE LA BATERÍA**

El ICON HD monitorea constantemente el nivel de carga de la batería.

En la superficie, el nivel de carga se indica con un ícono en la esquina superior derecha: este ícono puede estar totalmente verde, parcialmente verde, amarillo o rojo.

- Siempre y cuando esté todo verde o parcialmente verde, tendrá suficiente carga de batería para algunas inmersiones.
- Si está amarillo, aparecerá la pantalla CARGAR BATERÍA luego de encender el ICON HD, pero puede omitirla presionando el botón derecho (Figura 67 arriba). No obstante, tendrá una carga de batería limitada y sólo podrá efectuar como mucho una inmersión. Si el ícono de la batería está amarillo, se recomienda que cargue su ICON HD antes de bucear.
- Si el ícono de la batería está rojo, aparecerá la pantalla CARGAR BATERÍA y no podrá omitirla (Figura 67, abajo). El ICON HD no funcionará como ordenador de buceo hasta que lo recargue.

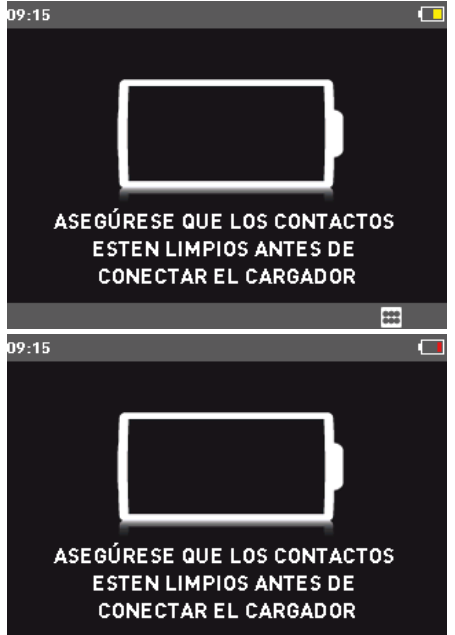

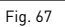

# **ADVERTENCIA**

Cuando el ordenador no ha sido utilizado por un largo período de tiempo, le recomendamos que controle la carga de la batería y que la reemplace de ser necesario.

# **ADVERTENCIA**

La temperatura puede afectar notablemente al rendimiento de la batería. El ícono que señala un bajo nivel de batería puede aparecer debido a las bajas temperaturas, incluso si usted cree que la batería aún tiene carga suficiente.

# **ADVERTENCIA**

Le recomendamos que reemplace la batería si desea bucear en aguas frías.

Durante la inmersión, el ícono de la batería puede verse en la esquina inferior izquierda al  $p$ resionar  $\blacksquare$ .

Si el ICON HD detecta que el nivel de carga de la batería está bajando, mostrará el mensaje BATERÍA BAJA en la pantalla. En una situación de BATERÍA BAJA, las funciones de mapa y brújula se desactivan, al igual que las alarmas sonoras. Además, la retroiluminación se reduce a un nivel seguro para la situación de batería baja (se garantiza la legibilidad de la pantalla). Aún puede acceder a la información adicional a través del botón  $\Box$ , pero el mensaje BATERÍA BAJA volverá a aparecer luego de 4 segundos. (Figura 68).

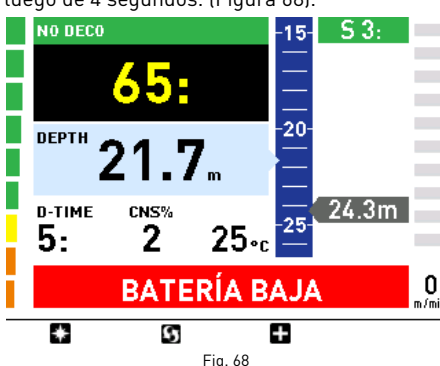

# **ADVERTENCIA**

Cuando aparezca esta advertencia, debe finalizar la inmersión, en forma segura y sin retrasos.

# **ADVERTENCIA**

Si la batería se agota por completo durante o justo después de una inmersión, ICON perderá la información sobre la carga de nitrógeno en los tejidos, por lo cual calculará incorrectamente la siguiente inmersión. No bucee durante las 24 horas posteriores a una inmersión en la cual la batería se agotó por completo.

## **• MENÚ DE CONFIGURACIÓN**

Para ingresar a este submenú, use el botón SELECCIÓN cuando el ícono CONFIGURACIÓN esté resaltado en el menú principal. En este submenú podrá verificar o cambiar los parámetros del ICON HD.

## **CONFIGURACIÓN inmersión**

Con la configuración INMERSIÓN puede establecer los parámetros de la inmersión.

## **ADVERTENCIA**

Antes de bucear, asegúrese de haber configurado correctamente las unidades de medida. Una configuración incorrecta puede provocar confusión durante la inmersión y generar errores en el comportamiento bajo el agua.

### **Inmersión - Modo**

Configure el tipo de inmersión: aire, Nitrox, profundímetro.

Si selecciona una inmersión con Nitrox, muévase a la siguiente ventana, donde podrá cambiar la concentración de oxígeno y la  $ppO<sub>2</sub>$ max (Figura 69).

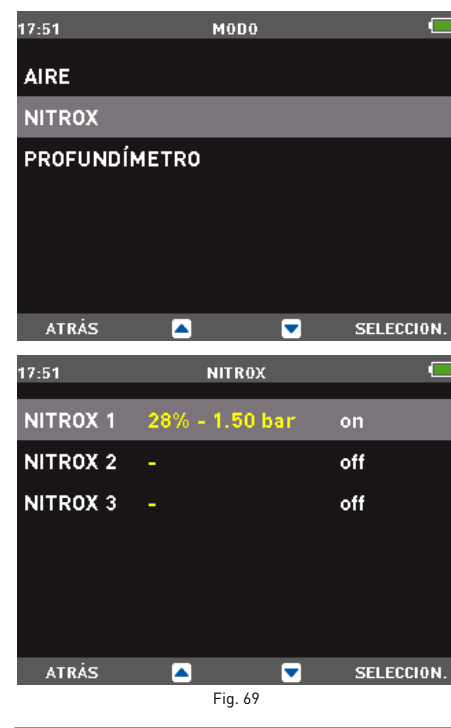

# **ADVERTENCIA**

La utilización de mezclas enriquecidas con oxígeno expone al buceador a peligros diferentes de los asociados con el aire comprimido. El buceador debe ser consciente de estos riesgos y debe entender cómo evitarlos.

## **ADVERTENCIA**

Configurar correctamente el porcentaje de oxígeno en el gas respirable es

- fundamental para los cálculos precisos de: • el tiempo restante de no descompresión
- los tiempos de las paradas de descompresión
- la alarma sobre el exceso de la pp $0<sub>2</sub>$ máxima permitida.

### **INMERSIÓN - NITROX - %O2**

El porcentaje de oxígeno puede configurarse a: Nitrox 1: 21% - 50% Nitrox 2: 21% - 99%

Nitrox 3: 21% - 99%

Presione **D** o **D** para configurar la concentración de oxígeno al valor deseado. Luego, presione SIGUIENTE (Siguiente) para configurar el valor de pp ${\mathsf O}_2$ máxima. Note que la MOD cambia como una función del % de 02 y la pp ${\mathsf O}_2$ máxima no se puede cambiar en forma independiente. Presione CONFIRMAR para guardar la configuración y salir del menú. (Figura 70).

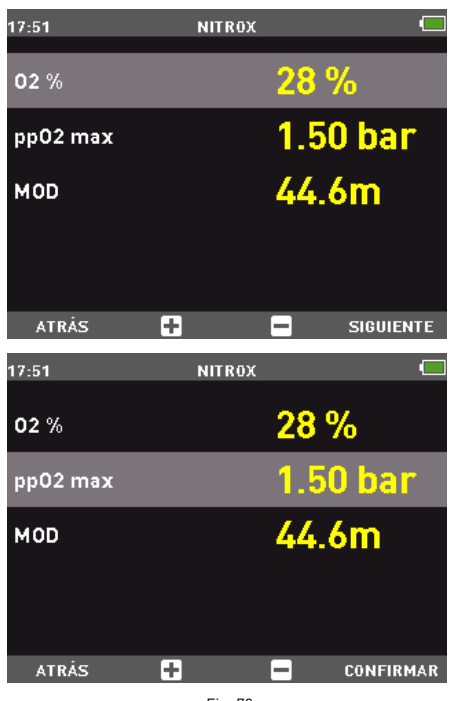

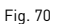

## **Inmersión - Nitrox – PRESIÓN PARCIAL DE OXÍGENO**

El ICON HD cuenta con una alarma que indica cúando se ha excedido la presión parcial de oxígeno máxima. Este valor se puede ajustar entre 1,2 bar y 1,6 bar, en incrementos de 0,05 bar.

#### **Aclaración**

Mientras configura la concentración de oxígeno, el ICON HD muestra la PROFUNDIDAD MÁXIMA OPERATIVA (MOD), que es una función de la configuración de la concentración de oxígeno y de la ppO2max.

# **CÓMO CONFIGURAR MÁS DE UN GAS**

El ICON HD le permite usar hasta 3 gases diferentes en una misma inmersión. Si bucea usando sólo un gas, seleccione NITROX 1 y no seleccione los otros dos. Para inmersiones con dos gases, seleccione NITROX 1 y 2 y no seleccione el tercero.

Debe ingresar las características de los tres gases en el ordenador antes de la inmersión. Será su responsabilidad indicarle al ICON HD qué gas está usando actualmente durante las diversas fases de la inmersión.

Si desea bucear usando varios gases, necesitará habilitar los gases y establecer parámetros individuales para cada uno: % de  $0<sub>2</sub>$  y pp $0<sub>2</sub>$  máxima.

El procedimiento para configurar los parámetros individuales se describe arriba. En primer lugar, debe habilitar los gases que desea utilizar, usando las opciones NITROX 2 y NITROX 3.

Las figuras que están a continuación describen cómo habilitar Nitrox 2. Presione + para habilitar Nitrox 2, luego presione SIGUIENTE. Ahora presione  $\boxdot$  o  $\blacksquare$  para configurar el valor de la concentración de oxígeno, luego presione  ${\sf SIGUIENTE}$  para configurar ka pp ${\sf O}_2$ máxima. Presione CONFIRMAR para guardar la configuración y salir del menú. (Figura 71)

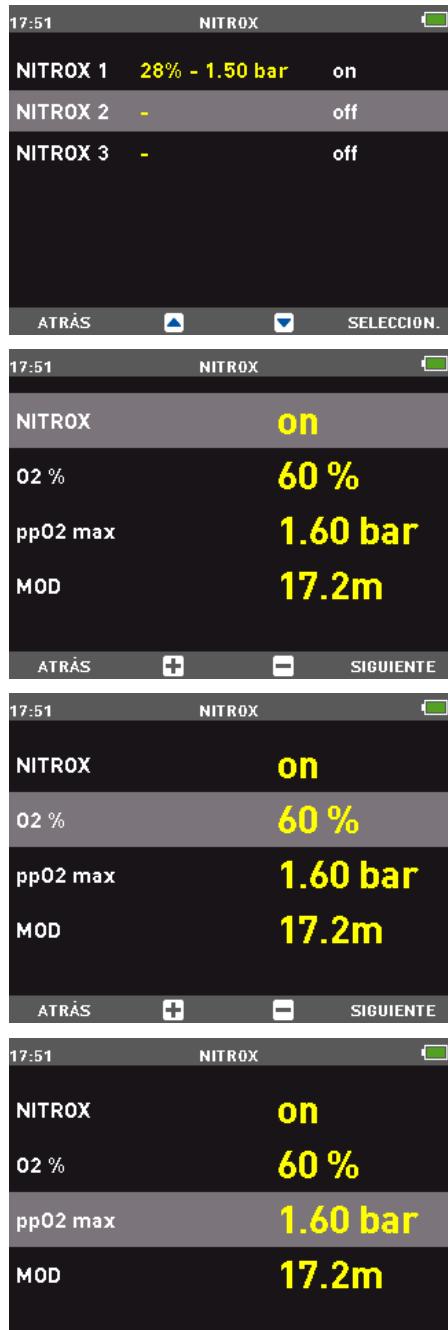

**CONFIRMAR** Г÷ е Fig. 71

Presione ATRÁS para regresar al menú Nitrox, el cual mostrará todas las características configuradas para cada gas (Figura 72).

| 17:52               | <b>NITROX</b>     |            |
|---------------------|-------------------|------------|
| NITROX <sub>1</sub> | $28% - 1.50$ bar  | on         |
| <b>NITROX 2</b>     | $60\% - 1.60$ bar | on         |
| <b>NITROX 3</b>     |                   | off        |
|                     |                   |            |
|                     |                   |            |
|                     |                   |            |
|                     |                   |            |
| <b>ATRAS</b>        |                   | SELECCION. |
|                     | Fig. 72           |            |

**Aclaración** No puede activar el tercer gas si no ha

**ATRÁS** 

activado el segundo gas.

## **Aclaración**

El segundo gas no puede tener un % de  $O<sub>2</sub>$ superior al del tercer gas.

### **Inmersión – P Factor**

El ICON HD le permite configurar un factor de seguridad personal adicional para aumentar su seguridad durante la inmersión. El factor de seguridad debe usarse en caso de buceadores inexpertos, inmersiones con mucha exigencia física o inmersiones luego de un período prolongado de inactividad. El ICON HD muestra el factor personal de seguridad que está en uso en la pantalla: P0 es el programa estándar, configurado por defecto, mientras que P1 y P2 tienen márgenes de seguridad incrementales.

### **Inmersión - Altitud**

Configure la altitud a la cual buceará. Puede seleccionar alguno de los siguientes intervalos:

- A0 (0-700 m)(0-2296 pies)
- A1 (700-1500 m)(2296-4921 pìes) A2 (1500-2400 m)(4921-7874 pies) A3 (2400-3700 m)(7874-12139 pies)

### **Aclaración**

Esta configuración no puede ser cambiada durante el buceo. Por lo tanto, controle cuidadosamente todas las configuraciones antes de sumergirse.

# **ADVERTENCIA**

No bucee en lagos de montaña sin antes haber controlado que el programa de altitud seleccionado sea el apropiado.

### **Inmersión - Agua**

Para una mayor precisión, debe configurar el ICON HD para inmersiones en agua salada o dulce. Controle esta configuración periódicamente, especialmente si utiliza el instrumento en diversos ambientes (lago, mar, piscina).

## **Inmersión - Mapa SELECCIONADO**

Esta función le permite seleccionar un mapa para usar durante la inmersión (Figura 73).  $15:08$ **MAPA SELECCIONADO** 

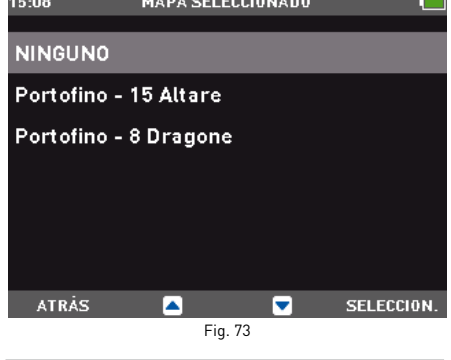

### **Aclaración**

Puede decidir no cargar ningún mapa en el ICON HD. En este caso, el botón correspondiente se desactiva durante la inmersión.

### **Inmersión - Pantalla**

Configura la pantalla por defecto en el modo inmersión (EXTENDIDO, PERFIL).

### **Inmersión - Alarmas sonoras**

Esta función habilita o deshabilita las alarmas sonoras.

# **Aclaración**

La alarma para cualquier parada profunda siempre está habilitada.

## **ADVERTENCIA**

Las alarmas sonoras deben ser deshabilitadas solamente por los buceadores experimentados, quienes asumen total responsabilidad por esta operación.

## **Inmersión - Ascenso RÁPIDO**

Esta función habilita o deshabilita la función "bloqueo del ordenador" en caso de un ascenso sin control, para evitar que el ICON HD se bloquee luego de un ascenso rápido. Esta característica puede ser útil para instructores que necesiten practicar ascensos de emergencia.

## **ADVERTENCIA**

Un ascenso rápido incrementa el riesgo de enfermedad de descompresión (DCS).

## **ADVERTENCIA**

Esta función está destinada solamente a los buceadores altamente experimentados, quienes asumen total responsabilidad por las consecuencias de deshabilitar esta función.

## **Inmersión – BORRAR Desaturación**

Utilice esta función para restablecer la memoria de nitrógeno residual en los compartimentos tisulares.

## **ADVERTENCIA**

Esta opción está diseñada sólo para Centros de buceo y Tiendas de buceo.

# **ADVERTENCIA**

Aquellos usuarios que borren el nitrógeno residual, no pueden utilizar el instrumento para inmersiones repetitivas. Luego de esta operación, no bucee con el ICON HD si ya ha buceado en las 24 horas anteriores.

Las inmersiones después de haber restablecido el nitrógeno residual pueden llevarle a situaciones potencialmente peligrosas que podrían provocarle lesiones graves e incluso la muerte.

## **ADVERTENCIA**

Luego de restablecer el nitrógeno residual, no bucee por al menos 24 horas o más.

# **ADVERTENCIA**

Si el ordenador está en una situación de "alquiler", el "nuevo buceador" no debe haber realizado ninguna inmersión en las 24 horas previas.

Para borrar el nitrógeno residual, ingrese el código 1234.

Ingrese los números en secuencia: 1, 2, 3, 4. Luego de cada ingreso, confirme su elección con el botón SIGUIENTE.

Luego de obtener la confirmación del ICON HD, presione el botón ATRÁS para regresar al menú anterior (Figura 74).

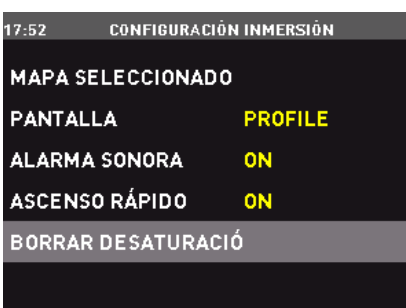

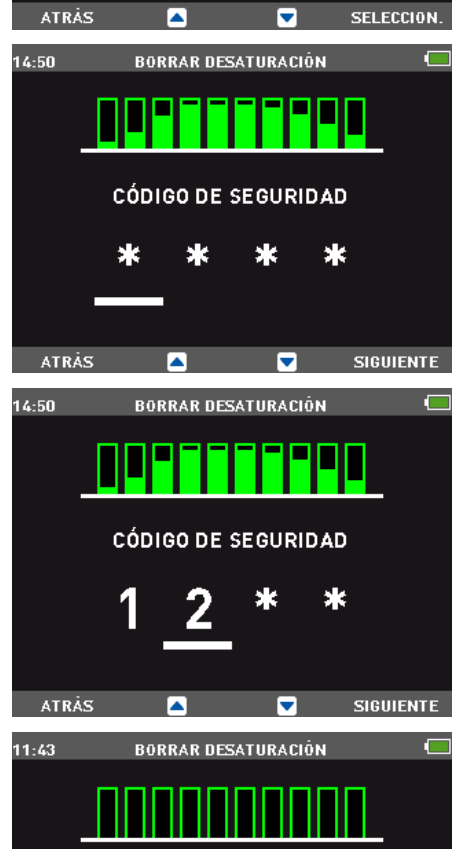

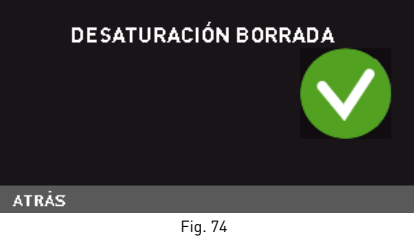

## **Aclaración**

Si decide salir de esta configuración sin borrar los tejidos, simplemente seleccione el botón ATRÁS para salir de este modo.

# **CONFIGURACIÓN ORDENADOR**

En este submenú puede configurar las funciones generales del ICON HD.

## **ORDENADOR - IDIOMA**

Configure el idioma usado para los mensajes de alarma durante la inmersión y la navegación del menú en superficie.

### **ORDENADOR - HORA**

Cambie el reloj y el calendario

- Formato: Seleccione un formato de 12 o 24 horas.
- Hora: Cambie la hora.
- Fecha: Cambie la fecha.

Luego de realizar sus cambios, use el botón ATRÁS para regresar al submenú anterior.

### **ORDENADOR - UNIDADES**

Seleccione las unidades de medida, ya sea métrico o imperial.

### **Ordenador - BRILLO**

Puede ajustar el brillo de la pantalla usando una pantalla que le permite ver cómo lucirá la configuración (Figura 75).

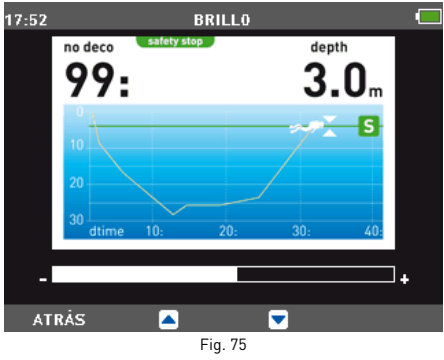

## **ORDENADOR - Ajustes LCD**

Esta configuración ofrece una pantalla de prueba que puede usar para optimizar el aspecto de la pantalla. Haga sus cambios usando los botones centrales. Confirme la configuración nueva usando el botón SELECCIÓN.

## **Ordenador - Retroiluminación**

Configure la duración de la retroiluminación en modo normal durante la inmersión: desde 10 segundos hasta el modo "siempre encendida" (Figura 76).

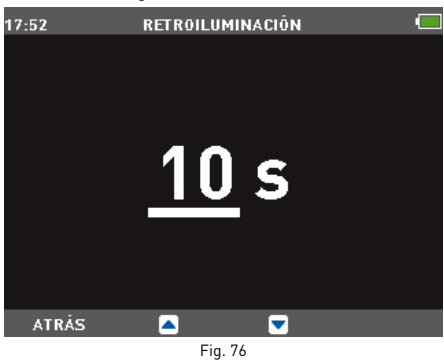

## **Aclaración**

Usar la retroiluminación constantemente en el modo normal en vez de en el modo batería baja, acorta la vida útil de la batería.

### **Ordenador - declinación**

Compensa la diferencia entre el norte geográfico y el norte magnético. Para realizar esta operación necesitará configurar el valor magnético de declinación. La declinación se ofrece en los mapas náuticos o topográficos del área. Ingrese primero el ángulo de declinación y luego la dirección (Figura 77).

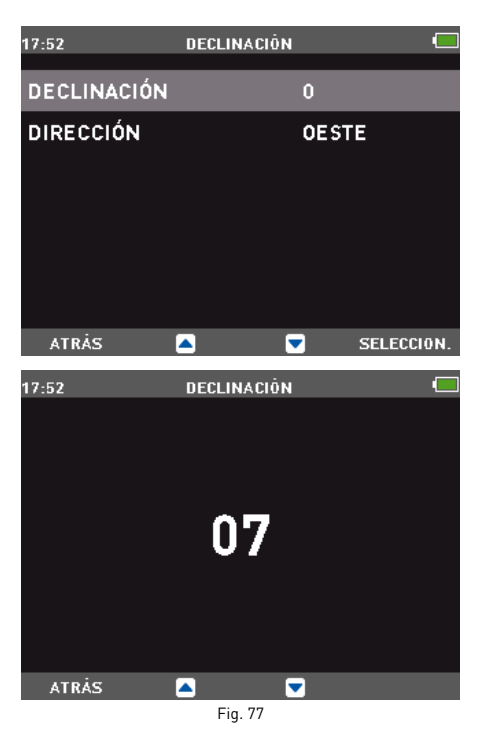

# **CALIBRACIÓN DE LA BRÚJULA**

La brújula digital en el ICON HD se calibra de fábrica y no requiere, bajo circunstancias normales, ningún mantenimiento adicional. No obstante, en ciertas instancias, como luego de la exposición a campos magnéticos extremadamente intensos, tal vez sea necesario recalibrar la brújula para garantizar su precisión. Si nota una desviación obvia en la indicación de la brújula, acceda a este menú y realice la calibración tal como se describe debajo.

Primero debe ingresar el código de seguridad, 1234. Luego, aparecerá la siguiente imagen en la pantalla.

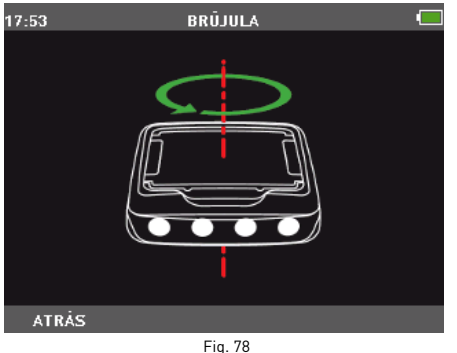

Ahora sostenga al ICON HD en posición horizontal a la superficie y realice un círculo lentamente en dirección a las agujas del reloj. Una vez que haya terminado el círculo, la calibración estará completa. Presione ATRÁS para regresar al menú CONFIGURAR ordenador.

### **ACERCA DE ICON HD**

Este submenú brinda información sobre el hardware y el software de su ICON HD. También contiene información sobre el uso del ordenador de buceo, como por ejemplo inmersión más larga, inmersión más profunda, total de inmersiones y el tiempo total. Además, puede regresar a las configuraciones originales de fábrica a través de la opción CONFIG. DE FÁBRICA. La opción FACTORY

MAINTENANCE es exclusiva para el uso del personal autorizado.

## **• DIARIO INMERSIONES**

Al usar el submenú DIARIO INMERSIONES, puede mostrar toda la información sobre sus inmersiones más recientes. Para ingresar a este submenú, use el

botón SELECCIÓN cuando el ícono DIARIO INMERSIONES esté resaltado en el menú principal.

La primera página del diario de inmersiones contiene una lista de inmersiones, numeradas progresivamente desde la más reciente hasta la más antigua (Figura 79).

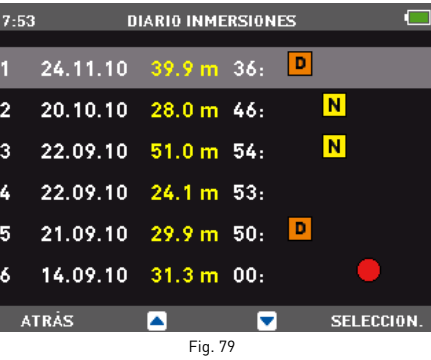

Los siguientes íconos se incluyen cuando corresponde:

- N INMERSIÓN CON NITROX
- INMERSIÓN CON PROFUNDÍMETRO
- INMERSIÓN CON DESCOMPRESIÓN
- VIOLACIÓN COMETIDA

Si la computadora se queda sin memoria durante una nueva inmersión, la inmersión más antigua será borrada para permitir que se guarde la información de la inmersión actual. El ICON HD puede guardar más de 100 horas de perfiles de inmersión a una frecuencia de muestreo de 5 segundos. Presione el ícono SELECCIÓN para ver la inmersión seleccionada en el modo digital.

# **VISUALIZACIÓN DIGITAL**

Este formato muestra toda la información sobre la inmersión.

Use los botones centrales para desplazarse por sus otras inmersiones.

Use el botón PERFIL para moverse a la visualización gráfica de la inmersión actual. Use el botón ATRÁS para regresar al menú anterior (Figura 80).

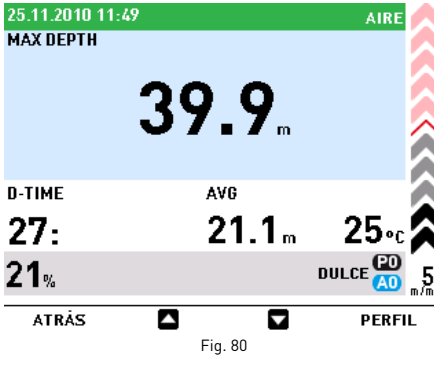

### **Aclaración**

El ícono de la batería muestra el nivel de carga de la batería en tiempo real, no el de la inmersión mostrada en el diario de inmersiones.

# **VISUALIZACIÓN DEL PERFIL**

Este modo muestra una visualización gráfica de la inmersión.

Use los botones centrales para desplazarse por sus otras inmersiones. Use el botón ATRÁS para regresar a la

visualización digital (Figura 81).

**DIARIO INMERSIONES** 

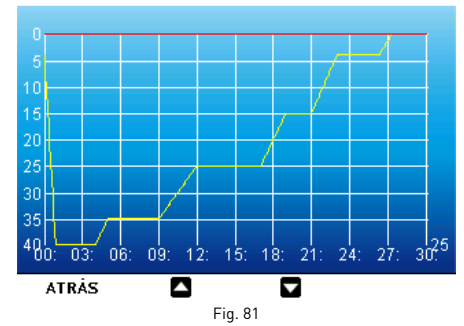

### **Aclaración**

En las inmersiones en modo Profundímetro con una violación presente, los íconos de ascenso sin control y parada de seguridad omitida se refieren a las violaciones cometidas durante la inmersión anterior.

## **• PLANIFICADOR DE BUCEO**

# **CÓMO DESPLAZARSE A TRAVÉS DE LOS LÍMITES DE NO DESCOMPRESIÓN**

Esta función le permite desplazarse a través de los límites de no descompresión, tomando en cuenta automáticamente la saturación residual actual de los compartimentos tisulares de una inmersión anterior. Los tiempos mostrados cuando se desplaza a través de los límites de no descompresión toman en cuenta la información ingresada en el submenú CONFIGURACIÓN: altitud, factor de seguridad personal, Aire o, en el caso de Nitrox, los valores del porcentaje de oxígeno y su presión parcial máxima.

Seleccione la función PLANIFICADOR usando los botones centrales.

Presione el botón de SELECCIÓN para ver la tabla del planificador de inmersiones, que muestra la profundidad en incrementos de 3 metros (10 pies) hasta 48 metros (157 pies). Para cada profundidad, el visor muestra el tiempo de no descompresión correspondiente expresado en minutos.

Si se selecciona el modo Nitrox, la profundidad límite mostrada en el planificador está limitada por la MOD.

Presione ATRÁS para regresar al menú anterior.

### **Aclaración**

La función PLANIFICADOR está habilitada sólo si está configurado el modo Aire o Nitrox.

# **• BLOQUEAR**

Esta función le permite bloquear los botones para que el ordenador no se encienda accidentalmente. Esto es muy útil para cuando viaja hasta un sitio de buceo, ya que, de lo

contrario, el ICON HD puede gastar la batería accidentalmente antes de la inmersión.

Para bloquear los botones, desde el menú principal presione el botón de SELECCIÓN durante un segundo o presiónelo normalmente cuando el ícono BLOQUEAR esté resaltado. Esto pondrá negra la pantalla.

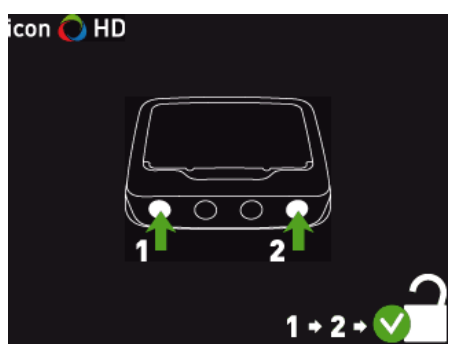

Fig. 82

Para desbloquear los botones, presione el botón izquierdo y luego el botón derecho. Volverá a aparecer la pantalla principal.

### **• CÓMO CONECTAR EL ICON HD A UNA PC**

Coloque el ICON HD boca abajo y enchufe la interfaz en el lugar adecuado, tal como se muestra en las siguientes figuras: si la conexión se ha hecho correctamente, se mostrará el mensaje de conexión activa.

En este punto, el ICON HD está listo para interactuar con la PC a través de la interfaz del software.

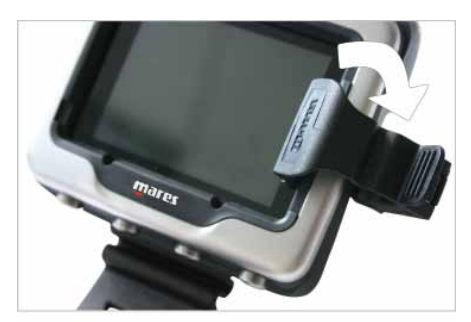

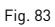

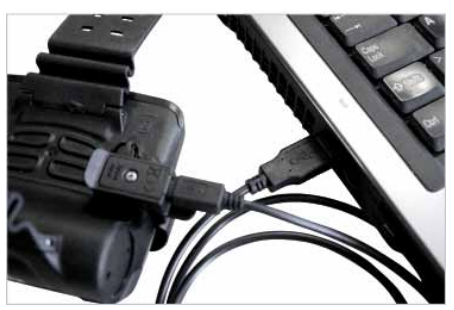

Fig. 84

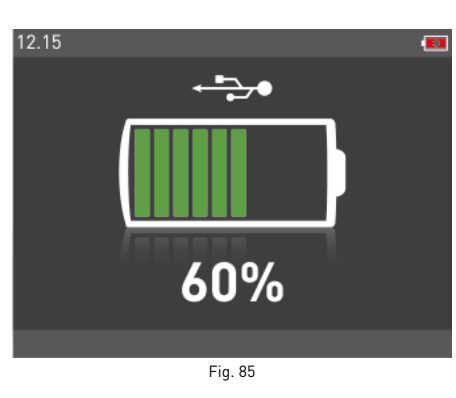

# **• ACTUALIZACIÓN DEL SOFTWARE**

Cuando Mares desarrolla nuevas opciones funcionales para el ICON HD, usted podrá actualizar su software.

El software del ICON HD se puede actualizar descargando la nueva versión desde el sitio Web de Mares y usando la interfaz dedicada.

## **• Preguntas Frecuentes**

**P:** ¿Los colores son visibles bajo el agua a gran profundidad?

**R:** Los colores son visibles a cualquier profundidad porque la pantalla cuenta con una retroiluminación.

**P:** ¿Qué sucede si el ICON HD no está configurado en el modo inmersión cuando comienzo mi inmersión?

**R:** Si no está configurado el modo inmersión cuando inicia su inmersión, el ICON HD podrá habilitar este modo dentro de los 20 segundos posteriores a que descienda más de 1,2 m (4 pies).

**P:** ¿Qué sucede si hay un ascenso sin control o una parada de descompresión omitida durante un buceo Aire o Nitrox?

**R:** Al finalizar la inmersión, el ICON HD estará bloqueado y el resto de las inmersiones dentro de las 24 horas posteriores sólo se podrán hacer en el modo Profundímetro.

**P:** ¿Qué es lo que indica que el modo Profundímetro fue seleccionado por el usuario en vez de ser activado en forma forzosa como resultado de las violaciones cometidas durante la inmersión anterior?

**R:** Durante los modos inmersión y superficie, además de las indicaciones estándar que se muestran en el modo Profundímetro, hay un ícono especial que indica que el ICON HD está bloqueado.

**P:** Si selecciono el modo Aire o Nitrox luego de haber completado una inmersión en modo Profundímetro ¿ cómo será manejada la nueva inmersión?

**R: El** ICON HD no permitirá una inmersión con Aire o Nitrox dentro de las 24 horas posteriores a una inmersión en modo Profundímetro.

**P:** ¿Por qué el planificador de inmersiones a veces es desactivado luego de una inmersión? **R:** Esto sucede si usted ha finalizado una inmersión con una parada de descompresión omitida o un ascenso sin control. Cuando esto sucede, el ICON HD cambia al modo Profundímetro y desactiva el uso de los modos Aire y Nitrox durante 24 horas.

**P:** ¿Dónde puedo encontrar el número de serie del producto?

**R:** En el submenú CONFIGURACIÓN, use los botones centrales para seleccionar Acerca de ICON HD

**P:** Si ya tengo una interfaz IRIS o DRAK, ¿puedo usarla con el ICON HD? **R:** No, necesita usar la interfaz específica provista con el ordenador.

**P:** Los 3 minutos de la parada de seguridad ¿están incluidos en el tiempo de ascenso? **R:** No.

**P:** ¿Qué significa parada profunda? **R:** Para minimizar la posibilidad de formación de burbujas, en caso de inmersiones con descompresión o cerca del límite de no descompresión, el ICON HD le indica al buceador que haga una o dos paradas profundas, dependiendo del perfil de inmersión. Ésta es una de las características especiales del Algoritmo RGBM Mares-Wienke.

**P:** Si asciendo por encima de la profundidad de la parada profunda, ¿puedo volver a descender para hacerla?

**R:** Si asciende por encima de la profundidad de la parada profunda más de un metro, esta parada será eliminada.

**P:** ¿Por qué no aparece el ícono de parada profunda durante mi inmersión? **R:** El ícono de parada profunda sólo aparece durante las inmersiones con parada de descompresión o inmersiones muy cercanas a los límites de no descompresión.

### **• MANTENIMIENTO**

Luego de bucear en agua de mar, se recomienda enjuagar el ordenador ICON HD con agua dulce para eliminar los residuos de sal. No utilice productos químicos Simplemente enjuague el ICON HD bajo el agua corriente.

#### **Aclaración**

Si nota signos de humedad en la pared interna del cristal mineral, lleve su ICON HD inmediatamente a un centro de atención autorizado de MARES.

### **ADVERTENCIA**

El cristal mineral no está exento de arañazos derivados de un uso indebido.

### **ADVERTENCIA**

No sople aire comprimido dentro del ICON HD, ya que esto puede dañar el área del sensor de presión.

## **CÓMO SUSTITUIR LA BATERÍA**

El ICON HD usa una batería recargable, por lo cual tal vez sea necesario sustituirla luego de unos 500 ciclos de carga. La batería sólo debe sustituirse en un centro autorizado por Mares. Mares niega toda responsabilidad por cualquier daño causado al reemplazar la batería.

### **Aclaración**

Desecho correcto de la batería usada. Mares adopta una política de respeto al medio ambiente y recomienda la utilización de un servicio de recolección diferenciada de desechos.

# **CARACTERÍSTICAS TÉCNICAS / FUNCIONALES**

### **CARACTERÍSTICAS GENERALES**

#### Medición de la profundidad

- Profundidad máxima mostrada: 150 metros  $[492 \text{ nie}$ s).
- Resolución de la medición:
	- 10 cm (1 pie) en el rango de 0 -100 m (0‑328 pies)
	- 1 m (1 pie) en el rango de 100-150 m (328-492 pies)
- Compensación de temperatura de la medición entre -10 y +50 °C (14/122 °F)
- Precisión de la medición de 0 a 80 m (0‑262 pies): ±1% de la escala completa.

#### Medición de la temperatura

- Rango de medida: -10/+50 °C (14/122°F).
- Resolución de la medición: 1°C (1ºF)
- Precisión de la medición: ±2°C (±4°F).
- Exhibición de la temperatura: Celsius (°C)/ Fahrenheit (°F).
- Temperatura operativa: de -10 a +50 °C (14/122°F)
- Temperatura de almacenamiento: de -20 a +70°C (-4/+158° F).

Brújula digital Sí, con compensación de la INCLINACIÓN

#### Características de la batería

- Batería recargable de litio-ion
- Temperatura operativa:
- Descarga: de -10 a +50°C (14/122°F) - Carga: de -0 a +45°C (32/113°F)
- Duración de la batería con una carga: - aproximadamente 6 inmersiones
- Vida útil de la batería: - 500 ciclos de carga

### **Aclaración**

Los cálculos de la duración de la batería suponen inmersiones de 45 minutos en aguas templadas. La duración de la batería está afectada por la temperatura del agua y se reduce a medida que la temperatura del agua disminuye. En general, la duración de la batería varía dependiendo del uso del ICON HD.

## Indicador de carga de la batería: Sí

Cargador de batería: Sí

# Retroiluminación (permanente): Sí

### Alarmas sonoras

- Parada de descompresión omitida
- Velocidad de ascenso excesiva
- Límites de no descompresión alcanzados
- Profundidad de la parada profunda superada

#### • Profundidad máxima operativa superada Opciones para unidades de medida: Métrico/

Imperial: Sí

### Configuraciones para agua dulce y salada: Sí

Planificador de buceo: Sí, de 12 a 48 m (39-157 pies)

Mapa del lecho marino: Sí, disponible durante la inmersión

Imágenes: Sí

Datos de ICE (En Caso de Emergencia): Sí

Interfaz para PC: Sí, incluida

Software actualizable por el usuario final: Sí

### **PANTALLA**

Diagonal: 2.7"

Tecnología: TFT Resolución: QVGA 320\*240 Colores: 256000  $Brillo: 420$  cd/m<sup>2</sup>

### **CARACTERÍSTICAS MECÁNICAS**

Cristal mineral: Sí Botones: 4

### **MODOS OPERATIVOS DURANTE LA INMERSIÓN**

Aire: Sí

Nitrox: Sí

Opción de usar gases diferentes: 3 gases Profundímetro: Sí, con cronómetro

# **MODO INMERSIÓN**

Pantalla en modo EXTENDIDO: Sí

Pantalla en modo PERFIL: Sí

Indicador digital de velocidad de descenso (m/ min-ft/min): Sí

Indicador digital de velocidad de ascenso (m/ min-ft/min): Sí

Información completa sobre la descompresión: Sí

Modelo de descompresión: RGBM Mares-Wienke (10 tejidos)

Configuración de factor de seguridad personal: Sí

Configuración de la altitud: Sí

Parada de seguridad: Sí

Paradas profundas: Sí

### **CARACTERÍSTICAS DE NITROX**

Rango de concentración de oxígeno: 21-100% rango de pp $0, 1, 2 - 1, 6$  bar

Cálculo de la toxicidad de oxígeno: Sí

### **DIARIO INMERSIONES**

Tamaño del diario: más de 100 horas de inmersión

Intervalo de muestreo en el perfil: 5 segundos Visualización de los puntos del perfil: gráfica

### **• GARANTÍA**

Los productos de MARES tienen garantía por un período de dos años, sujeta a las siguientes limitaciones y condiciones: La garantía no es transferible y se aplica estrictamente al comprador original. Los productos de MARES tienen una garantía por defectos en los materiales y la mano de obra: luego de una inspección técnica seria, cualquier componente que resulte defectuoso será reemplazado sin costo alguno. Mares S.p.A niega toda responsabilidad por accidentes de cualquier tipo que puedan surgir por el uso incorrecto de sus productos. Cualquier producto devuelto por

reacondicionamiento o reparaciones cubiertas por la garantía, o por cualquier otro motivo, debe ser enviado exclusivamente a través del vendedor y deberá ser acompañado por un comprobante de compra. Los productos se transportan a riesgo de quien los envía.

# **EXCEPCIONES A LA GARANTÍA**

Daños causados por la filtración de agua como resultado del uso inapropiado (por ejemplo, sellador sucio, compartimento de la batería cerrado incorrectamente, etc..).

Ruptura o arañazo de la carcasa, el vidrio o la correa como resultado de un impacto o sacudón violento.

Daños causados por la exposición excesiva a temperaturas altas o bajas.

Daños causados por el uso de aire comprimido para limpiar el ordenador de buceo.

## **CÓMO CONSULTAR EL NÚMERO DE SERIE DEL PRODUCTO**

Para ver el número de serie del producto, ingrese al submenú CONFIGURACIÓN, vaya a Acerca de ICON HD usando los botones centrales y presione SELECCIÓN.

Este número debe anotarse en el certificado de garantía que está en el paquete. El número de serie también se encuentra en el paquete del ICON HD.

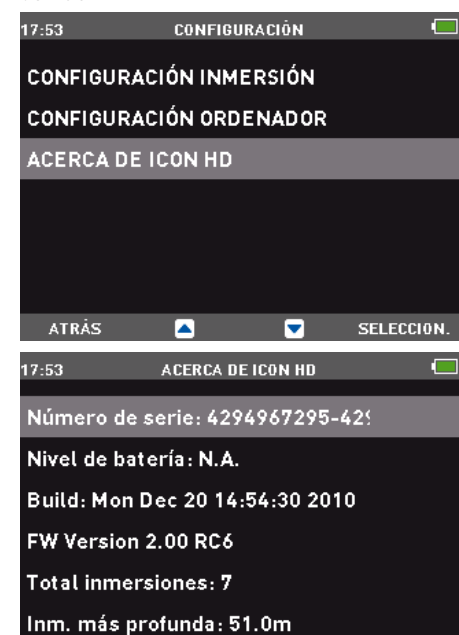

## **• DESECHO DEL DISPOSITIVO**

A

**ATRÁS** 

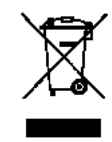

Е

Siga el procedimiento para el desecho de dispositivos electrónicos. No lo deseche en la basura normal.

Si lo prefiere, puede entregar el dispositivo al distribuidor más cercano de Mares.

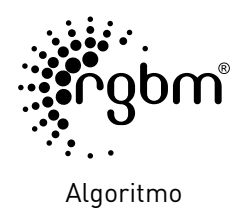

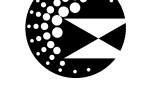

Paradas profundas

 $C \in$ 

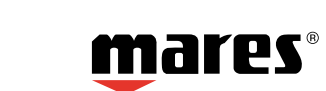